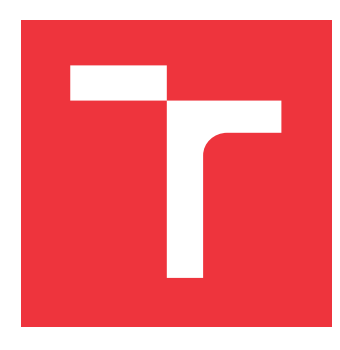

## **VYSOKÉ UČENÍ TECHNICKÉ V BRNĚ BRNO UNIVERSITY OF TECHNOLOGY**

**FAKULTA INFORMAČNÍCH TECHNOLOGIÍ FACULTY OF INFORMATION TECHNOLOGY**

**ÚSTAV INFORMAČNÍCH SYSTÉMŮ DEPARTMENT OF INFORMATION SYSTEMS**

## **MODUL NA ZPRACOVÁNÍ DAT ZE SYSTÉMU SURI-CATA PRO IBM QRADAR**

**SURICATA MODULE FOR IBM QRADAR**

**BAKALÁRSKA PRÁCA TERM PROJECT**

**AUTHOR**

**AUTOR PRÁCE MARTIN KOZÁK** 

**SUPERVISOR**

**VEDÚCI PRÁCE Ing. RADEK HRANICKÝ, Ph.D.**

**BRNO 2023**

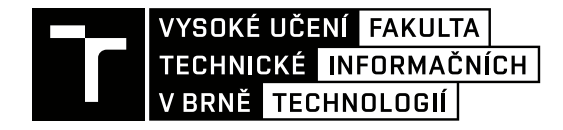

## **Zadání bakalářské práce**

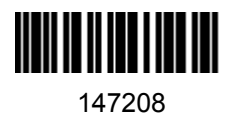

Ústav: Ústav informačních systémů (UIFS) Student: **Kozák Martin** Program: Informační technologie Specializace: Informační technologie Kategorie: Bezpečnost Akademický rok: 2022/23 Název: **Modul na zpracování dat ze systému Suricata pro IBM QRadar**

Zadání:

- 1. Seznamte se se systémy IBM QRadar SIEM a Suricata IDS.
- 2. Nasaďte systémy IBM QRadar ve virtualizovaném prostředí
- 3. Po domluvě s vedoucím navrhněte modul typu DSM pro zpracování zpráv ze systému Suricata. Zaměřte se na identifikaci jednotlivých typů zpráv a informace, které jsou zajímavé z hlediska detekce bezpečnostních incidentů a monitoringu provozu na síti.
- 4. Navrhněte také jednoduché rozšíření typu Add-on pro vizualizaci informací získaných z vašeho DSM.
- 5. Navržené subsystémy implementujte.
- 6. Demonstrujte použitelnost vašeho řešení při zpracování vybraných typů síťového provozu.
- 7. Zhodnoťte dosažené výsledky.

Literatura:

- Chakrabarty, B., Patil, S. R., Shingornikar, S., Kothekar, A., Mujumdar, P., Raut, S., & Ukirde, D. (2021). *Securing Data on Threat Detection by Using IBM Spectrum Scale and IBM QRadar: An Enhanced Cyber Resiliency Solution*. IBM Redbooks.
- S. Gupta, B. S. Chaudhari and B. Chakrabarty, "Vulnerable network analysis using war driving and security intelligence," *2016 International Conference on Inventive Computation Technologies (ICICT)*, 2016, pp. 1-5, doi: 10.1109/INVENTIVE.2016.7830165.
- Eldow, O., Chauhan, P., Lalwani, P., & Potdar, M. (2016). Computer network security ids tools and techniques (snort/suricata). *Int. J. Sci. Res. Publ*, *6*(1), 593.

Při obhajobě semestrální části projektu je požadováno: Body 1 až 4

Podrobné závazné pokyny pro vypracování práce viz https://www.fit.vut.cz/study/theses/

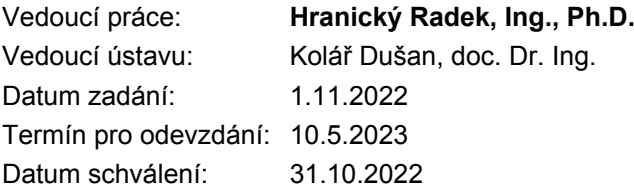

### **Abstrakt**

Táto práca integruje program Suricata do systému QRadar. Hlavným cieľom práce je navrhnúť a implementovať modul DSM v systéme QRadar, ktorý dokáže analyzovať záznamy z programu Suricata. Udalosti je možné následne vyšetrovať v prostredí systému QRadar. Ďalším cieľom je navrhnúť aplikáciu, ktorá zobrazí dáta detegované programom Suricata. Aplikáciu je možné nainštalovať do prostredia QRadar a použiť ju aj s ďalšími vstavanými komponentami. Aplikácia je naprogramovaná v knižnici Flask s použitím šablón Jinja2. Súčasťou aplikácie sú dve karty, ktoré zobrazujú udalosti v rôznych grafoch a tabuľkách.

### **Abstract**

This work integrates the Suricata program into the QRadar system. The main objective of this work is to design and implement a DSM module in QRadar system that can analyze the records from Suricata. The events can then be investigated in the QRadar system environment. Another objective is to design an application that displays the data detected by the Suricata program. The application can be installed in the QRadar environment and used with other built-in components. The application is programmed in the Flask library using Jinja2 templates. The application includes two tabs that display events in different graphs and table.

**Kľúčové slová** QRadar, SIEM, DSM, Suricata

**Keywords** QRadar, SIEM, DSM, Suricata

### **Citácia**

KOZÁK, Martin. *Modul na zpracování dat ze systému Suricata pro IBM QRadar*. Brno, 2023. Bakalárska práca. Vysoké učení technické v Brně, Fakulta informačních technologií. Vedúci práce Ing. Radek Hranický, Ph.D.

## **Modul na zpracování dat ze systému Suricata pro IBM QRadar**

### **Prehlásenie**

Prehlasujem, že som túto bakalársku prácu vypracoval samostatne pod vedením pána Ing. Radka Hranického Ph.D. V práci som uviedol všetky literárne pramene, publikácie a iné zdroje, z ktorých som čerpal.

> . . . . . . . . . . . . . . . . . . . . . . . Martin Kozák 10. mája 2023

### **Poďakovanie**

Veľmi rád by som sa poďakoval môjmu vedúcemu bakalárskej práce Ing. Radekovi Hranickému Ph.D za pomoc v tejto práci.

# **Obsah**

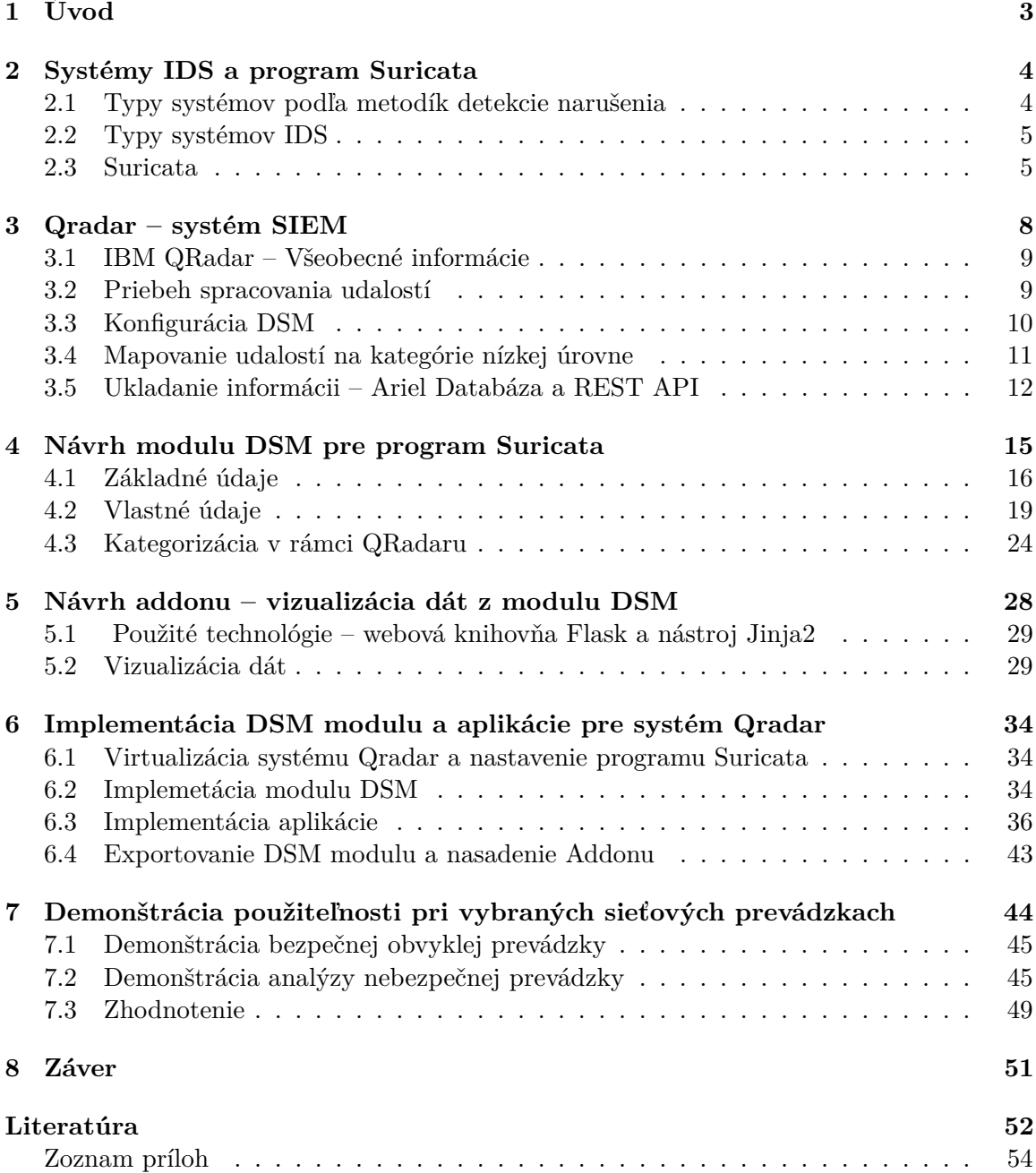

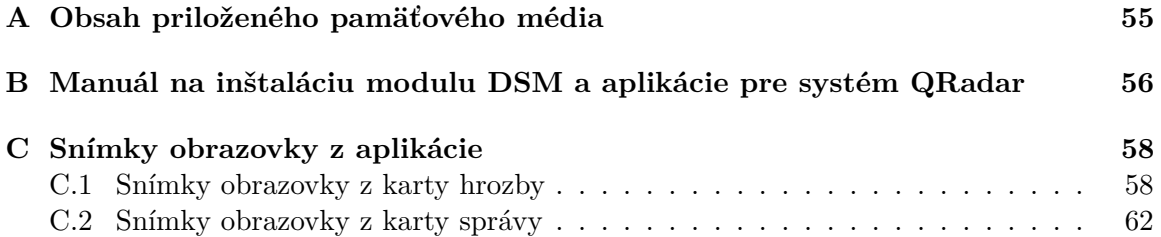

# <span id="page-6-0"></span>**Kapitola 1**

# **Úvod**

Internet, ktorý vznikol v minulom storočí, priniesol so sebou množstvo výhod, ktoré zlepšili úroveň života ľudstva. Avšak vznikom nového virtuálneho priestoru sa objavili aj nové hrozby, ako napríklad útoky na citlivé informácie a narušenie rozsiahlych zdravotníckych alebo štátnych systémov. V takýchto veľkých štruktúrach je potrebná implementácia rôznych bezpečnostných systémov. Táto práca sa venuje prepojeniu systému na detegovanie hrozieb a systému, ktorý tieto dáta dokáže ukladať a viesť nad nimi hlbšiu analýzu.

Na snímanie sietí sa v momentálnej dobe najviac využívajú systémy IDS ( angl. Instrusion Detection System). Medzi najznámejšie open-source programy patrí program Suricata. Účelom nasadenia tohto systému je skenovať a ďalej preposielať získané informácie o možných hrozbách. Na monitorovanie a správu bezpečnostných udalostí v sieťach sa využíva systém SIEM (Security Information and Event Management), medzi ktorými je najznámejší QRadar od spoločnosti IBM. Program je veľmi obsiahly a zahŕňa mnoho súčastí na monitoring.

Systém QRadar poskytuje možnosť analyzovať záznamy z externých zdrojov, medzi ktorými sa však nenachádza program Suricata. Jedným z hlavných cieľov tejto bakalárskej práce je vytvoriť návrh nového modulu DSM pre program Suricata. Modul by mal dokázať zanalyzovať prichádzajúce hrozby, ktoré systém následne uloží. Ďalším cieľom je vytvoriť aplikáciu na vizualizáciu dát z programu Suricata uložených v systéme QRadar.

V tejto práci sa najprv podarilo navrhnúť a implementovať modul DSM. Boli namapované základné pravidlá IDS systému Suricata slúžiace na kategorizáciu udalostí v rámci systému QRadar. Pre zobrazenie dát bola vyvinutá aplikácia – dashboard, ktorá slúži ako rozšírenie do systému QRadar a môže byť spolu s modulom DSM voľne stiahnutá. Funkčnosť aplikácie aj modulu DSM bola overená nad nebezpečným tokom dát. Modul DSM aj aplikácia je prínosná pre užívateľov, ktorí pracujú so systémom QRadar a v sieti majú uložený monitorovací systém IDS Suricata.

Práca je členená na 6 kapitol. Po úvode nasleduje opis systémov IDS a Suricaty v kapitole [2.](#page-7-0) V kapitole [3](#page-11-0) je opísaný systém QRadar a jeho rozšírenie DSM. Nasleduje návrh DSM systému a pre program Suricata v kapitole [4.](#page-18-0) V kapitole [5](#page-31-0) je popísaný návrh rozšírenia, ktoré umožní vizualizáciu spomínaných dát. V ďalšej kapitole [6](#page-37-0) je popísaná implementácia modulu DSM a aplikácie na vizualizáciu. V predposlednej kapitole [7](#page-47-0) je uvedená demonštrácia aplikácie. Poslednou kapitolou je záver [8.](#page-54-0)

## <span id="page-7-0"></span>**Kapitola 2**

# **Systémy IDS a program Suricata**

Pre pochopenie riešenej problematiky a získanie potrebných teoretických východísk, je potrebné vysvetliť, ako funguje program Suricata. V komplexe bezpečnostných systémov a prvkov existujú systémy, ktoré sa zaoberajú detekciou útokov a hrozieb, hrozby však následnej neanalyzujú. Slúžia ako základný prvok pri identifikácií hrozieb a získavaní informácií o nich. Sú to systémy detekcie prienikov (angl. Intrusion Detection System – IDS). Princípom systémov IDS je monitorovať a analyzovať správanie v sieti. Pri nasadení nepriamo slúžia ako ochranný prvok, keďže odosielajú informácie o hrozbách, ale samé o sebe nedokážu zabraňovať týmto útokom.

#### <span id="page-7-1"></span>**2.1 Typy systémov podľa metodík detekcie narušenia**

Hlavným zmyslom IDS systémov je detegovať rôzne typy hrozieb a možných narušení. V priebehu vývoja vzniklo viacero spôsobov, ktoré aplikujú dva hlavné prístupy pri detekcii hrozieb [\[6\]](#page-55-1).

#### **Systém založený na detekcii signatúr**

Signatúra je dopredu pripravený vzor, ktorý korešponduje so známou hrozbou. V procese zisťovania hrozieb sa predpripravené signatúry porovnávajú s pozorovanými udalosťami za účelom detekcie nechcených hrozieb. Táto technika je rýchla a ľahko konfigurovateľná. Zároveň efektívne deteguje možné hrozby, ktoré sú dopredu známe. Ak však ide o neznámu hrozbu, je takmer nemožné ju týmto spôsobom odhaliť. Z tohto dôvodu možno využitie tejto techniky pokladať za obmedzené. Techniku založenú na detekcii signatúr využíva práve spomínaný program Suricata.

#### **Systém založený na detekcii anomálií**

Nedostatky, ktorými disponuje predošlá metóda, rieši proces detekcie anomálií. V tomto procese sa porovnávajú definície normalizovaných aktivít s prichádzajúcimi aktivitami s cieľom získať signifikantný rozdiel. Takýto systém má predpripravené profily reprezentujúce normálne správanie užívateľov, hostí, internetových pripojení alebo aplikácií. Profily vznikajú časom na základe typického chovania jednotlivých prvkov v sieti. Hlavnou výhodou tejto metódy je možná detekcia hrozieb, ktoré nemusia byť známe alebo sa čiastočne odchyľujú od očakávaného správania. V porovnaní s detekciou signatúr, dokáže táto technika zistiť hrozby, na ktoré by inak systém pripravený nebol. Napríklad dokáže detegovať hrozbu, ktorá priamo nemusí byť hrozbou, ale nesie v sebe prvky, ktoré nepôsobia štandardne.

#### <span id="page-8-0"></span>**2.2 Typy systémov IDS**

IDS systémy je možné deliť aj podľa umiestnenia v sieti. Dvoma základnými typmi sú systémy nasadené na hostiteľoch a systémy nasadené priamo v sieti. Tieto dva typy systémov sú zobrazené na obrázku [2.1](#page-9-0) a ich princíp fungovanie je vysvetlený nižšie [\[24\]](#page-57-1).

#### **Systém založený na hostiteľoch**

Typ systému – HIDS (angl. Host-Based IDS) bol vynájdený ako prvý. Hlavná myšlienka spočíva v ochrane počítača, na ktorom je nainštalovaný. Systém dokáže chrániť len koncového užívateľa analyzovaním internetového rozhrania a systémových správ. Výhody tohto systému sú využité pri ochrane kritických prvkov v sieti, ako napríklad serverov a smerovačov. To, že musí byť nasadený na koncovom prvku v sieti, sa dá pokladať za hlavnú nevýhodu tohto typu systému.

#### **Systém založený na sieťových informáciach**

Druhý základný typ – NIDS (angl. Network-based IDS) monitoruje sieťový ruch v sieti a analyzuje internetové a aplikačné protokoly. Najčastejšie je nasadený na hraniciach sietí, ktoré sú prepojené prvkami ako smerovače alebo virtuálne súkromné siete. Hlavnou nevýhodou systému NIDS je fakt, že nedokáže správne chrániť jednotlivých hostiteľov. Monitoruje však celú sieť a sieťový ruch cieľových hostiteľov je bez zníženia výkonu.

Fakt, že systémy IDS nedokážu zabraňovať útokom, priniesol obmenu systému. Systém na prevenciu prieniku (angl. Intrusion Prevention Systems – IPS) dokáže detegovaným hrozbám aj zabrániť a eliminovať útok. Môže byť považovaný za rozšírenie pre systémy IDS s funkcionalitami, ktoré dokážu chrániť počítače a zariadenia v sieti. V podstate ide o obdobu firewallu, rozdielom je spôsob zabránenia útoku. Firewally blokujú všetok sieťový prenos okrem toho, ktorý bol povolený v konfigurácii. Systémy IPS prepúšťajú všetku prevádzku, ale blokujú nebezpečnú prevádzku na základe pravidiel a signatúr, ktoré používa aj systém IDS [\[15\]](#page-56-0).

#### <span id="page-8-1"></span>**2.3 Suricata**

Program Suricata je jeden z novších systémov IPS/IDS, ktorého zámerom bolo vytvoriť systém IDS novej generácie s rozšíreniami podporujúce IPS. Ide o open-source program, ktorý využíva detekciu na základe signatúr. Bol založený na systéme  $\text{Snort}^1,$  $\text{Snort}^1,$  $\text{Snort}^1,$  preto s ním zdieľa rovnaké alebo podobné signatúry. Výhodou programu Suricata je, že umožňuje podporu multivláknového spracovania sieťového ruchu. Konfigurácia umožňuje nasadenie tohto systému ako NIDS alebo ako HIDS. Príklad signatúry – pravidla je zobrazený na obrázku [2.2.](#page-9-1)

V tomto príklade [2.2](#page-9-1) má akcia červenú farbu, hlavička zelenú a modrou sú napísané možnosti daného pravidla. Signatúra je rozdelená do troch častí:

<span id="page-8-2"></span><sup>1</sup> [https://www](https://www.snort.org/).snort.org/

<span id="page-9-0"></span>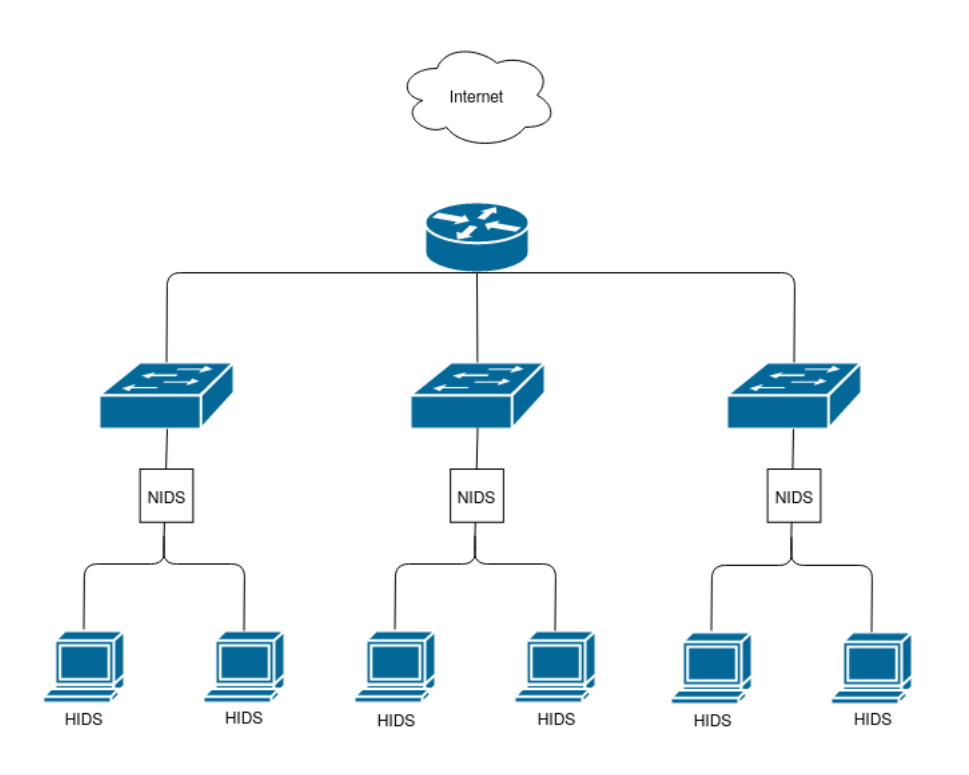

Obr. 2.1: Rozloženie HIDS a NIDS v sieti [\[7\]](#page-55-2)

<span id="page-9-1"></span>drop tcp \$HOME NET any -> \$EXTERNAL NET any (msg:"ET TROJAN Likely Bot Nick in IRC (USA +..)"; flow:established.to\_server; flowbits:isset.is\_proto\_irc; content:"NICK "; pcre:"/NICK .\*USA.\*[0-9]{3,}/i"; reference:url,doc.emergingthreats.net/2008124; classtype:trojanactivity; sid:2008124; rev:2;)

Obr. 2.2: Príklad signatúry v Suricate

- **Akcia** znamená, čo sa má stať s daným tokom/paketom ak sa zhoduje s pravidlom. Existujú dva hlavné typy akcie. Akcia typu **alert** používateľa iba informuje o hrozbe v sieti a akcia typu **drop** navyše nebezpečný paket aj zahodí. Táto možnosť existuje len v móde ISP.
- V **hlavičke** sú obsiahnuté informácie o zdrojových a cieľových IP adresách a portoch, na ktorých je sledovaný tok dát.
- **Možnosti pravidla** definujú bližšie špecifikácie pre filtrovanie paketov. Definujú sa ako vlastnosti a sú oddelené bodkočiarkou. Medzi vlastnosťami je možné definovať meno pravidla, kategóriu alebo napríklad čas aktualizácie.

Program Suricata má preddefinované pravidlá, ktoré sú stiahnuté spolu s inštaláciou balíka. Rozdelené sú podľa toho, aké typy protokolov chránia. Program Suricata umožňuje definíciu aj vlastných pravidiel, no manuálna definícia môže byť časovo náročná. Preto program Suricata ponúka stiahnutie aktualizovaných balíkov pravidiel. Skript suricata-update vykonáva správu nad balíkmi pravidiel. Umožňuje stiahnuť a aktualizovať pravidlá aj z tretích strán.

Program Suricata generuje rôzne typy správ a upozornení, ktoré používateľom poskytujú informácie o tom, čo sa v sieti deje. Najdôležitejšími správami sú informácie o hrozbách, ktoré sú generované na základe pravidiel. Ďalej dokáže generovať správy o anomáliách a informovať užívateľa o stave siete. Generuje tiež správy o rôznych použitých aplikačných protokoloch ako napríklad: DNS, HTTP alebo TLS.

Na samotnú konfiguráciu systému je použitý súbor vo formáte YAML, ktorý je preddefinovaný v /etc/suricata/suricata.yaml. Po stiahnutí obsahuje základnú konfiguráciu systému, ktorú je možné bližšie špecifikovať. Ponúka širokú paletu konfiguračných nastavení. Umožňuje nastaviť, aké typy správ sa budú v programe Suricata objavovať, na akých rozhraniach a s akými tipmi IP adries. V tomto súbore je ďalej možné nastaviť ako a čo sa bude nachádzať v záznamoch generovaných programom Suricata.

Program Suricata a Snort sú veľmi podobné systémy IDS. Vedia rovnako detegovať hrozby ale program Suricata má jednú výhodu. Dokáže pracovať v multivláknovom móde a byť rýchlejší ako program Snort [\[12\]](#page-56-1). Program Suricata pozostáva z niekoľkých blokov nazvaných moduly, ktoré sú spustené paralelne v odlišných procesoch. Jeden modul slúži napríklad na dekódovanie paketu, ďalší zas na detekciu hrozieb alebo na generovanie výstupu. Práve modul na detekciu hrozieb je najviac vyťažený spomedzi všetkých modulov. To ako budú pracovať jednotlivé moduly a posielať si navzájom pakety, definuje beh aplikácie.

V režime behu **single** existuje len jedno vlákno na spracovávanie paketov. Ďalším behom je **autofp**, v ktorom sa vytvoria samostatné vlákna pre dve skupiny modulov. Posledným variantom je **workers**, kde sa vytvárajú vlákna, ktoré ale spracovávajú celý paket samostatne a nepredávajú informácie do iných. Práve možnosť rozdelenia tokov do samostatných vlákien, umožňuje veľmi rýchle spracovanie paketov [\[23\]](#page-56-2).

Vzhľadom na cieľ, pre ktorý nasadzujeme program Suricata, je potrebné definovať, ktorý typ záznamového súboru sa využije. Systém ponúka možnosť voľby výstupu vo forme Eve, ktorý je vo formáte JSON. Následne je možné si zvoliť, kam sa bude výstup posielať a kde sa budú ukladať všetky záznamy programu Suricata (v základnom nastavení je to záznamový súbor fast.log). Na to, aby sme mohli spracovávať záznamy systémom QRadar, ktorý je popísaný v ďalšej kapitole, použijeme štandardné spracovávanie záznamov syslog. Program Suricata sa tak priamo nastaví na odosielanie dát na toto rozhranie, ktoré vykoná ďalšiu analýzu.

## <span id="page-11-0"></span>**Kapitola 3**

## **Qradar – systém SIEM**

V oblasti kyberbezpečnosti a analyzovania dát existujú systémy, ktoré zbierajú a vyhodnocujú možné nebezpečné útoky a hrozby. Systémy bezpečnosti informácií a manažmentu udalostí (ang. Security Information Event Management – SIEM) sú produkty, ktoré napomáhajú bezpečnostným analytikom zhromažďovať, analyzovať a prezentovať informácie zo siete a z rôznych zariadení. Systém SIEM vznikol kombináciou systémov manažmentu bezpečnostných informácií (angl. Security Information System – SIM ) a manažmentu bezpečnostných udalostí (angl. Security Event Management – SEM) [\[8\]](#page-55-3).

Prvá skupina – systémy SIM poskytujú zbieranie, ukladanie a analýzu bezpečnostných záznamov získaných z rôznych zariadení v rámci siete. Z týchto údajov je možné napríklad identifikovať hrozby a sledovať aktivity v systéme.

Druhá skupina – systémy SEM narozdiel od systémov SIM dokážu pracovať v reálnom čase. Zbierajú a analyzujú údaje z rôznych zdrojov, aby identifikovali potencionálne bezpečnostné hrozby a anomálie. Dokážu reagovať na incidenty a hlásenia na obmedzenie bezpečnostných rizík.

Spojením týchto dvoch systémov s rôznymi podielmi na funkciách vznikol systém SIEM, ktorý umožňuje analytikom monitorovanie v reálnom čase a zároveň dlhodobú analýzu bezpečnostných udalostí. Systémy SIEM zahŕňajú aj nástroje na vizualizáciu údajov, ktoré pomáhajú organizáciám identifikovať trendy a vzory v bezpečnostných udalostiach. Hlavné prvky a nástroje, ktoré by mal systém SIEM zahŕňať sú [\[8\]](#page-55-3):

- korelácia udalostí,
- detekcia nežiadúcich a nečakaných situácii pomocou pravidiel,
- mapovanie IP adries na adresy MAC,
- kontrola bezpečnosti chráneného systému,
- aplikačné rozhranie na integrovanie systémami tretích strán,
- centrálny pohľad na všetky udalosti systému.

Nie všetky vlastnosti sú dostupné v každom systéme SIEM v rovnakej miere. Okrem týchto vlastností ponúkajú systémy SIEM aj rôzne rozšírenia a nadstavby, ktoré umožňujú použitie umelej inteligencie a presnejšiu detekciu bezpečnostných rizik a udalostí. Systém SIEM je komplexný nástroj, ktorý je možné integrovať do chránenej siete akejkoľvek organizácie a napomôcť tak bezpečnostnému tímu lepšie chrániť systém pred nežiadúcimi hrozbami a útokmi [\[16\]](#page-56-3).

V minulej kapitole boli opísané systémy IDS a ISP . Ich hlavný rozdiel oproti systémom SIEM je, že spravidla len detegujú hrozby a slúžia na prevenciu útokov, zatiaľ čo SIEM systémy údaje zhromažďujú a poskytujú širšiu analýzu.

#### <span id="page-12-0"></span>**3.1 IBM QRadar – Všeobecné informácie**

Existuje veľmi veľa systémov SIEM dostupných na trhu, medzi ktorými je momentálne najpopulárnejší systém QRadar, vyvinutý spoločnosťou IBM. Systém QRadar, tak ako iné systémy SIEM, dokáže pracovať v kombinácii so získavaním dát v reálnom čase a s uloženými historickými dátami. Používa sa v mnohých malých i veľkých organizáciach na zbieranie, normalizáciu a koreláciu sieťových dát. Dokáže zbierať rôzne udalosti z rôznych systémov ako napríklad: virtuálne privátne siete, systémy IDS a IPS, firewally a smerovače.

Základnými funkciami systému QRadar je správa zabezpečenia siete prostredníctvom monitorovania **tokov** a **udalostí**. Podstatný rozdiel medzi údajmi o udalostiach a tokoch spočíva v tom, že udalosť je záznamom konkrétnej akcie, ako je napríklad prihlásenie používateľa. Tok je záznam sieťovej aktivity, ktorá môže trvať určitú dobu, v závislosti od aktivity v rámci relácie. Tok dát je záznam v sieťovej relácii, ktorá trvá až niekoľko hodín a je medzi dvoma hostiteľmi [\[17\]](#page-56-4).

V prípade tejto práce je systém Qradar využitý na spracovanie udalostí z prichádzajúceho programu Suricata. Ten odosiela len záznamy o udalostiach a preto zachytávanie tokov je pre tento projekt irelevantné. Základná architektúra systému QRadar na zachytávanie dát sa skladá z troch vrstiev [\[26\]](#page-57-2): zbieranie, spracovanie a vyhľadávanie dát. Pre predstavu je na obrázku [3.1](#page-14-1) zobrazený priebeh spracovania udalostí a tokov. V nasledujúcich kapitolách sa zameriame na to ako a akým spôsobom prebieha spracovanie udalostí.

#### <span id="page-12-1"></span>**3.2 Priebeh spracovania udalostí**

Spracovanie udalostí sa vykonáva v troch fázach. Najprv za zozbierajú dáta z rôznych zdrojov a analyzujú pomocou určených modulov. Následne sa uložia a sú dostupné v konzolovej časti.

#### **Zbieranie dát z udalostí a Modul podpory zariadení – DSM**

Zbieranie dát je prvou vrstvou v architektúre systému, kde sa zbierajú dva základné typy dát: udalosti a toky. Na zbieranie dát systém Qradar využíva kolektory, ktoré ich najprv zozbierajú v surovej (angl. raw) forme. Potom sú tieto dáta zanalyzované a normalizované tak, aby mohli byť prezentované v šturkturalizovanom formáte pre užívateľa. Túto analýzu má na starosti komponent zberač udalostí.

Keď zberač udalostí príjme udalosti zo zdrojov, udalosti sa umiestnia do vstupných front na spracovanie. Z týchto front sa udalosti ďalej analyzujú pomocou modulu podpory zariadení – DSM [\[11\]](#page-55-4). Na základe pravidiel definovaných v module DSM sa pomocou analýzy získajú dáta z udalostí pre ďalšie spracovanie. Ide o informácie ako napríklad: IP adresy, miera nebezpečia, meno používateľa, porty a rôzne iné. Podľa týchto informácií sa vytvoria záznamy, ktorým už systém QRadar rozumie, sú teda zanalyzované a poskytnuté na ďalšie spracovanie.

Systém QRadar rozpozná známe zdroje udalostí podľa zdrojovej IP adresy alebo názvu hostiteľa, ktorý je obsiahnutý v hlavičke správy. Na základe tejto informácie sa vyberie príslušný modul DSM [\[10\]](#page-55-5). Systém QRadar môže prijímať záznamy o hrozbách zo systémov a zariadení pomocou rôznych štandardizovaných protokolov ako syslog, NetFlow alebo SNMP. DSM sa konfiguruje podľa toho, aký protokol z akého zariadenia je prijatý. V prípade tejto práce komunikácia prebieha pomocou protokolu syslog. Navrhovaný modul DSM je určený pre zdroje správ, ktorými sú programy Suricata. Systém Qradar všetky nazbierané informácie ukladá do svojej vlastnej centralizovanej databázy. Jedná sa o databázu Ariel, vyvinutú pre účely systému Qradar. Každá vlastnosť, ktorú zanalyzuje modul DSM, je uložená do tabuľky udalostí – events.

#### **3.2.1 Spracovanie udalostí**

Po ukončení analýzy sa dáta odošlú do komponenty procesoru udalostí, ktorý ich spracováva podľa vlastných pravidiel, ktoré sú definované užívateľom. Vyhodnocovanie pravidiel prebieha za pomoci modulu Custom Rules Engine – CRE. Nástroj je zodpovedný za spracovanie udalostí prijatých systémom QRadar, ich porovnávanie s definovanými pravidlami a generovanie oznámení pre používateľov. Keď udalosti zodpovedajú pravidlu, z procesoru udalostí sa odošle informácia na magistrát systému QRadaru o tom, že konkrétna udalosť spustila pravidlo. Komponent magistrát v konzole QRadar vytvára a spravuje priestupky.

#### **3.2.2 Vyhľadávanie dát z udalostí – magistrát**

V najvyššej vrstve sú dáta dostupné používateľom a je im umožnené s nimi interagovať. Interakcia prebieha formou vyhľadávania, analýzy, vytváranie hlásení a investigácie detegovaných hrozieb a priestupkov. Hrozby sú definované ako nebezpečné udalosti, zatiaľ čo priestupky sú generované na základe výskytu nebezpečných hrozieb. Priestupok sa tak môže objaviť napríklad po získaní nebezpečnej udalosti z programu Suricata.

#### **Spracovanie útokov**

Jedným z hlavných prínosov systémov SIEM je detekcia útokov na základe hrozieb, ktoré je možné identifikovať pomocou modulov DSM. Na správu priestupkov slúži komponent magistrát, ktorý dokáže zanalyzovať prichádzajúce priestupky na základe prijatých udalostí. Deteguje ich modul CRE, ktorý vytvára priestupky na základe definovaným pravidiel. V priestupkoch je možné sledovať rôzne informácie ako IP adresy, lokácie, informácie o tokoch a mieru nebezpečia. Pravidlá, ktoré dokážu detegovať, či sa jedná o priestupok alebo nie si môže užívateľ navoliť sám. Karta priestupky (angl. offenses) v systéme QRadar slúži na vypísanie zoznamu hrozieb, ktoré sa momentálne nachádzajú v systéme [\[26\]](#page-57-2).

#### <span id="page-13-0"></span>**3.3 Konfigurácia DSM**

Na konfiguráciu prijímania správ z programov tretích strán, ktorým je práve program Suricata, je potrebné nastaviť dve hlavné súčasti a to zdroj záznamu a samotný modul DSM. Ak systém Qradar nerozozná zdroj automaticky, je potrebné ho nastaviť ručne voľbou sieťového zariadenia a analyzačného modulu DSM. Ako zdroj môžu byť použité rôzne zariadenia a programy.

Na samotnú konfiguráciu a implementáciu modulu DSM, je možné využiť modálové okno. V ňom sa definujú pravidlá, podľa ktorých sa budú získavať atribúty zo záznamu. Väčšinou sa jedná o regulárne výrazy alebo vyberanie prvkov z textu vo formáte JSON. Podľa toho, aké pravidlá sa vytvoria sa budú zaznamenávať jednotlivé atribúty. Modálové

<span id="page-14-1"></span>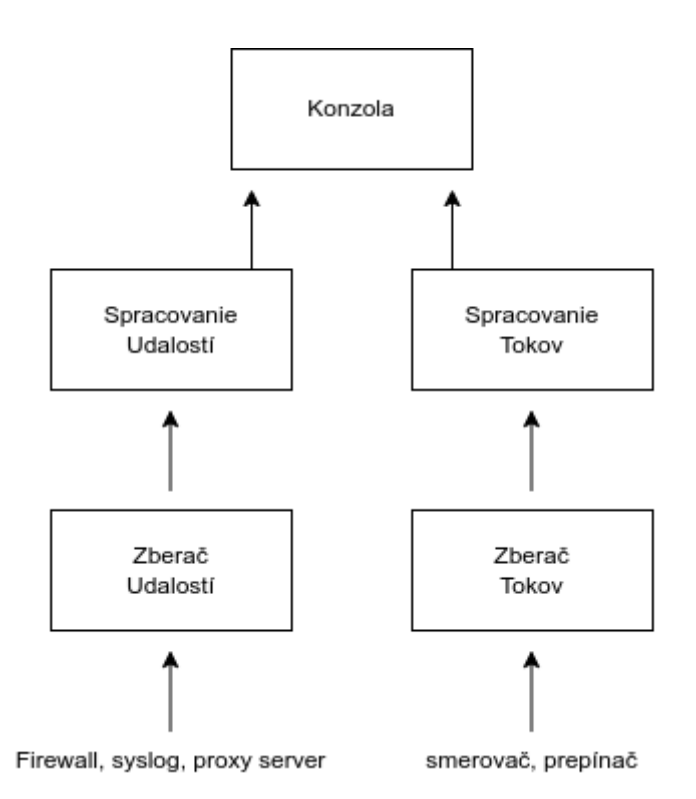

Obr. 3.1: Základná architektúra programu IBM QRadar

okno ponúka využitie/modifikáciu stávajúcich atribútov, ale ponúka aj možnosť vytvoriť úplne nové atribúty [\[5\]](#page-55-6).

#### <span id="page-14-0"></span>**3.4 Mapovanie udalostí na kategórie nízkej úrovne**

Dôležitou súčasťou systému QRadar je kategorizácia udalostí externých zariadení na vlastné kategórie. Výhoda tohto spôsobu je, že systém QRadar môže zbierať udalosti z ľubovoľného počtu zariadení a ich spoločne kategorizovať [\[14\]](#page-56-5).

Dvoma hlavnými atribútmi, podľa ktorých QRadar rozoznáva a kategorizuje udalosti, sú kategória udalosti – Event Category a identifikátor udalosti – Event ID. Identifikátor udalosti predstavuje primárny identifikátor každej udalosti. Kategória udalosti, sekundárny identifikátor udalosti, vzniká na základe typu aktivity alebo správania, ktorú udalosť predstavuje. Tieto dva údaje jednoznačne identifikujú vzniknutú udalosť a sú potrebné k mapovaniu udalosti.

Ďalšou hodnotou potrebnou k mapovaniu je záznam QID (Qradar identifikátor). Záznam QID číselne reprezentuje konkrétnu udalosť externého zariadenia v rámci systému QRadar. Každý záznam QID obsahuje názov, popis, závažnosť a kategóriu nízkej úrovne.

Vytvorením záznamu QID sa získa údaj, ktorý je možné priradiť k udalosti analyzovanej modulom DSM. Tento proces sa nazýva mapovanie udalostí (angl. event mapping). Vezme sa kategória udalosti (angl. Event Category), špecifický identifikátor udalosti (angl. Event ID) a záznam QID. Na základe týchto troch údajov sa vytvorí mapovanie udalosti (angl. event mapping). Prakticky to znamená, že systém QRadar príjme udalosť, z ktorej modul DSM získa identifikátor udalosti (napr. MAC adresa) a kategóriu udalosti (napr. System Restart). K týmto dvom údajom sa asociuje záznam QID s danou kategóriou nízkej úrovne (napr. System Boot).

Udalosti je možné rozdeliť do rôznych kategórii vyššej úrovne. Systém Qradar disponuje až 21 kategóriami vyššej úrovne. Jedná sa o závažné kategórie typu Malware, ale aj obyčajné kategórie, ktoré slúžia na charakteristiku bežných správ. Každá takáto kategória vyššej úrovne obsahuje niekoľko kategórii nižšej úrovne. Tie slúžia priamo na vytvorenie QID záznamu. Záznam QID predstavuje udalosť externého zdroja v "jazyku"systému QRadar.

#### <span id="page-15-0"></span>**3.5 Ukladanie informácii – Ariel Databáza a REST API**

V systéme Qradar sa väčšina údajov ukladá do databázy Ariel. Z tohto zdroja je možné získať údaje prostredníctvom aplikačného rozhrania – REST API.

#### **3.5.1 Ariel databáza**

Ariel databáza je špeciálna databáza, ktorú používa systém QRadar na ukladanie a spracovanie bezpečnostných dát a informácií. Databáza bola vyvinutá spoločnosťou IBM pre ich vlastné účely. Bola navrhnutá tak, aby dokázala efektívne zhromažďovať a ukladať veľké množstvo dát z rôznych zdrojov v sieti. Používa vlastný dopytovací jazyk podobný SQL, ktorý sa volá Ariel Query Language – AQL. Základnou databázou v systéme QRadar pre prácu s dátami je databáza Ariel.

Systém Qradar pracuje s dvoma tipmi dát: udalosti a toky, ktoré majú vlastné tabuľky v databáze Ariel. V tejto práci sa využíva tabuľka na udalosti, do ktorej sa ukladajú záznamy generované modulmi DSM. Jej štruktúra spočíva v tom, ako sú nakonfigurované moduly DSM. Ak sa pridá nová vlastnosť do modulu, vytvorí sa aj nový stĺpec v tabuľke.

#### **3.5.2 REST API**

Representational state transfer (REST) API je architektonický štýl na získavanie dát pomocou HTTP dotazov na koncové body aplikačného rozhranie. Pomocou tohto štýlu je možné získavať, meniť, vytvárať a mazať zdroje v rámci aplikačného rozhrania alebo systému. Slúži napríklad na integrovanie systémov tretích strán do vlastných aplikácií na rozšírenie funkcionality. Systém QRadar pomocou tohto rozhrania ponúka možnosť, ako komunikovať priamo so systémom. K dispozícií na komunikáciu je široká škála koncových bodov, ktoré je možné získať alebo zmeniť hromadu informácií [\[2\]](#page-55-7). V tejto práci sa využijú hlavne koncové body na získavanie dát z databázy Ariel a informácie o priestupkoch. Na obrázku [3.2](#page-16-0) je snímok obrazovky z dokumentácie, ktorú je možné nájsť v systéme QRadar. Dotazy je možné vykonávať priamo v dokumentácii.

#### **3.5.3 Komunikácia s databázou Ariel a použité koncové body REST API**

Na získanie dát z databázy Ariel je potrebné vykonať dotaz na REST API s dotazom v jazyku AQL. Dopytuje sa na tabuľku udalostí s výberom jednotlivých polí. Tak ako jazyk MySQL, aj jazyk AQL využíva agregačné funkcie a logické a porovnávacie operátory. V tomto jazyku však neexistujú žiadne relácie medzi tabuľkami. Nižšie je uvedený príklad dotazu v jazyku AQL [\[3\]](#page-55-8):

<span id="page-16-0"></span>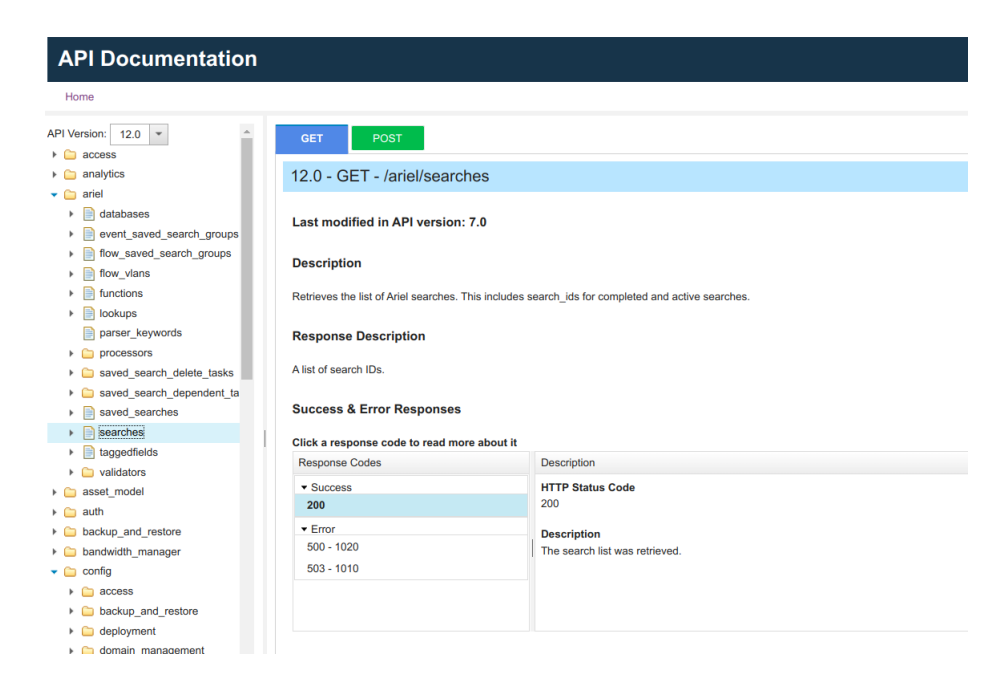

Obr. 3.2: Screenshot z dokumentácie QRadar REST API

```
SELECT sourceip, COUNT (*) as number
FROM events
WHERE logsourceid = '122' AND event_type='dns'
ORDER BY number DESC
LIMIT 5
```
Ďalej je možné získavať a upravovať rôzne informácie, ktoré nesúvisia s databázou Ariel ale budú potrebné v tomto projekte. Na komunikáciu boli použité koncové body z tohto zoznamu:

• Ak chce užívateľ získať dáta z databázy Ariel musí najprv vytvoriť dotaz zavolaním koncového bodu REST API. V hlavičke správy sa posiela zvolený dotaz v jazyku AQL.

```
POST -- /ariel/searches
```
• Následne sa cyklicky volá koncový bod na získanie informácii o tomto požiadavku na vyhľadávanie. Jedná sa o kontrolu, či daný dotaz je dokončený.

GET -- /ariel/searches/{search\_id}

• Po úspešnom dokončení dotazu sa zavolá koncový bod na získanie výsledkov.

```
GET -- /ariel/searches/{search_id}/results
```
• Ďalej sa využije v práci koncový bod na získanie informácií ohľadom priestupkov, ktoré boli získané na základe pravidiel.

GET -- /siem/offenses

• Na to, aby mohli byť získané informácie z daného zdroja, je potrebné získať identifikátory zdrojov, ktoré sú špecifické pre moduly DSM.

GET -- /config/event\_sources/log\_source\_management/log\_sources

## <span id="page-18-0"></span>**Kapitola 4**

# **Návrh modulu DSM pre program Suricata**

Hlavným cieľom tejto práce je navrhnúť modul DSM, ktorý dokáže spracovať zachytené záznamy z programu Suricata. Modul DSM analyzuje dáta, ktoré sú štandardizované protokolom syslog. Nižšie je uvedená syslog správa, ktorú produkuje program Suricata:

Dec 28 18:28:05 martin-HP-ZBook suricata[223314]: {"timestamp":"2023...

Jedná sa o začiatok syslog správy, kde za dátumom nasleduje meno zdroja, ktoré sa nastaví ako zdroj pre modul DSM a telo správy vo formáte JSON. Tým, že program Suricata produkuje správy v tomto formáte, konfigurácia modulu DSM je oveľa jednoduchšia a nie sú potrebné žiadne iné typy analýz, len manipulácia s JSON objektom. V následujúcej ukážke je príklad tela analyzovanej správy:

```
{
```

```
"timestamp":"2022-12-28T18:28:05.865077+0100",
"flow_id":876600621377764,
"in iface":"wlo1",
"event type": "alert",
"src_ip":"2600:9000:206e:f800:0018:30b3:e400:93a1",
"src_port":80,
"dest_ip":"2a01:c844:205a:5400:153a:bbf3:9db1:e682",
"dest_port":60598,
"proto":"TCP",
"alert":{
  "action":"allowed",
  "gid":1,
  "signature_id":2100498,
  "rev":7,
  "signature":"GPL ATTACK_RESPONSE id check returned root",
  "category":"Potentially Bad Traffic",
  "severity":2,
  "metadata":{
     "created_at":[
```

```
"2010_09_23"
      ],
      "updated_at":[
         "2010_09_23"
      ]
   }
},
.
.
.
```
}

Pri analýze tela správy sa využíva vlastnosť JSON objektov. Na analyzovanie vlastností je potrebné vytvoriť v module DSM filtre. Jednou z možností, ako vytvoriť filtre, je využitie regulárnych výrazov. Druhou možnosťou je využitie spomínanej vlastnosti JSON objektov. Na implementáciu sa použije rozhranie v konzovlovej aplikácii systému QRadar [\[11\]](#page-55-4).

#### <span id="page-19-0"></span>**4.1 Základné údaje**

Najdôležitejšie zaznamenávané údaje sú tvorené z polí, ktoré sú spoločné pre všetky záznamy analyzované pomocou modulu DSM. Jedná sa o základné polia v databáze Ariel. Sú predpripravené systémom Qradar a dôležité pre základnú analýzu. Jedná sa o polia:

- zdrojová IP adresa Source IP,
- cieľová IP adresa Destination IP,
- zdrojový port Source Port,
- cieľový port Destination Port,
- protokol Protocol,
- kategória udalosti Event Category,
- identifikátor udalosti Event ID.

Modul DSM je nastavený tak, že vlastnosti prichádzajúcej správy mapuje na základe základných vlastností modulu. Klasifikačným kritériom je meno vlastnosti indikujúce typ prenášanej informácie, napríklad "src\_ip" je mapované na Source IP. Vlastnosti Event Category a Event ID sa priradzujú na typ udalosti – "event\_type" a číslo signatúry – "signature\_id". V ukážke záznamu sú zobrazené vlastnosti z prichádzajúcej správy:

```
{
    "src_ip" :"192.168.1.2",
    "src_port" :80,
    "dest_ip" :"192.154.100.3",
    "dest_port" :60598,
    "proto" :"TCP",
    "event_type" :"alert",
    "alert": {
        "signature_id" : "230547",
        ...
   }
}
```
V takmer všetkých prípadoch mapovania sa priradí hodnota vlastnosti prichádzajúcej správy k prislúchajúcej vlastnosti modulu DSM. Ak sa jedná o Event Category alebo Event ID, tak sa nepriradzujú konkrétne hodnoty vlastností. V prípade Event Category sa priradí názov buď Suricata Messages alebo Suricata Alert. Pre Event Category boli v tomto prípade využité dva regulárne výrazy, ktoré je možno vidieť na ľavom obrázku [4.1.](#page-21-0) V prvom prípade regulárny výraz na základe typu udalosti vyhodnotí, či sa jedná o hrozbu – "event\_type":"alert" a priradí sa názov Suricata Alert. V druhom scenári sa priradí názov Suricata Messages, do ktorej patria udalosti okrem udalosti typu hrozba.

Pre Event ID boli vytvorené tiež dve skupiny. V tej prvej sa odchytia čísla pravidiel. V druhom prípade sa uloží názov konkrétnej udalosti, teda napr. dns alebo ssh, okrem udalosti alert. Oba prípady je možné vidieť na pravom obrázku [4.1.](#page-21-0) Do identifikátora udalosti – Event ID sa teda buď uloží číslo alebo názov udalosti – okrem hrozieb.

Event Category a Event ID spolu identifikujú konkrétnu udalosť, ktorú je možné namapovať ako je popísané v sekcii [3.4.](#page-14-0) Proces mapovania udalostí programu Suricata je opísaný v sekcii [4.3.](#page-27-0)

V tabuľke [4.1](#page-20-0) sa nachádza priraďovanie Event Category a Event ID pre všetky typ udalostí:

<span id="page-20-0"></span>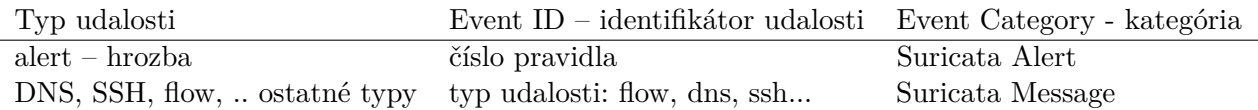

Tabuľka 4.1: Prehľad vytvárania identifikátora udalosti a kategórie udalosti

Význam jednotlivých polí pre základné vlastnosti je v tabuľke [4.2,](#page-21-1) kde naľavo je údaj, ktorý chcem zaznamenať, v strede je názov poľa v zázname pochádzajúceho z programu Suricata a napravo je názov záznamu, ktorý sa nachádza v DSM module a s ktorým pracuje systém QRadar.

<span id="page-21-0"></span>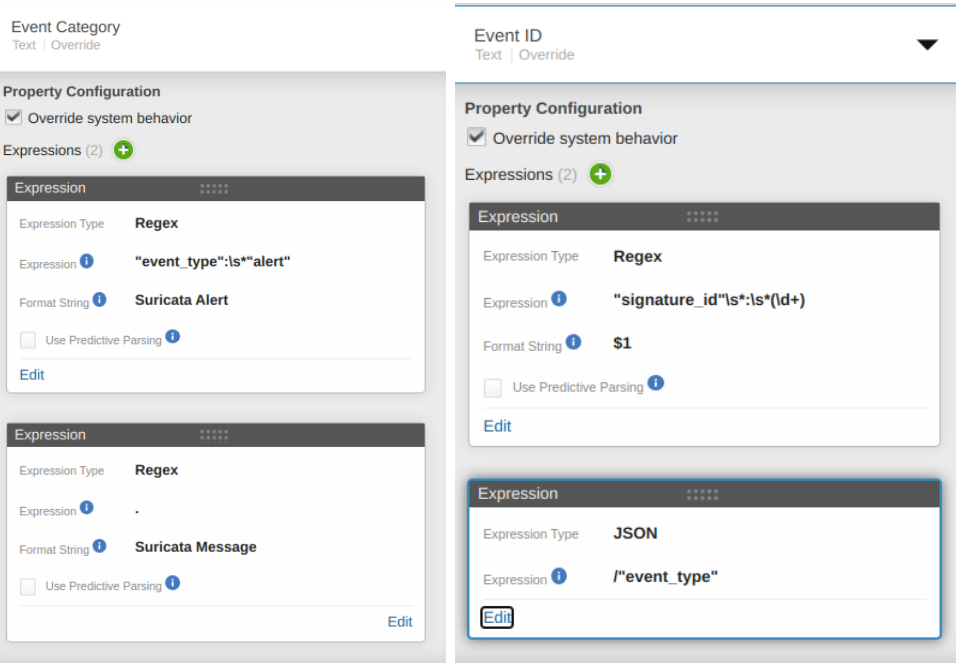

Obr. 4.1: Snímka regulárnych výrazov kategórie a identifikátora udalostí

<span id="page-21-1"></span>

| Údaj               | Názov pola v zázname | QRadar základné údaje     |
|--------------------|----------------------|---------------------------|
| zdrojová ip adresa | $src$ <sub>_ip</sub> | Source IP                 |
| cieľová ip adresa  | dst ip               | Destination IP            |
| zdrojový port      | src port             | Source Port               |
| cieľový port       | dst port             | Destination Port          |
| typ protokolu      | proto                | protocol                  |
| typ správy         | event_type           | Event Category a Event ID |

Tabuľka 4.2: Základné údaje a k nim určené názvi polí v JSON objekte

#### <span id="page-22-0"></span>**4.2 Vlastné údaje**

Tvorba DSM modulov ponúka možnosť vytvorenia vlastných atribútov pre analýzu jednotlivých prichádzajúcich správ z programu Suricata. Základné nastavenie modulu DSM ponúka len niekoľko základných polí, ktoré nestačia na hlbšiu analýzu prichádzajúcich správ. Pre rôzne typy udalostí budú zaznamenávané modulom DSM iné atribúty.

#### **4.2.1 Alert**

Hrozba – **Alert** je najdôležitejší záznam, ktorý je možné získať. Jedná sa o záznam, ktorý bol získaný na základe nejakého pravidla. Tieto pravidlá majú svoje jedinečné vlastnosti, ktoré používa program Suricata na analýzu hrozieb. Skúmajú sa hodnoty dôležité na určenie hrozby, jej pôvodu a miery nebezpečenstva. Každé pravidlo, ktoré bolo vytvorené pre program Suricata obsahuje číslo – signature\\_id, ktorým je jednoznačne identifikované. Meno pravidla je vo vlastnosti signature a pochádza z tretej časti signatúry programu – možnosti pravidla, viď obrázok [2.2](#page-9-1) a popis k nemu. Vlastnosť severity, teda závažnosť hrozby, určuje mieru nebezpečenstva danej udalosti<sup>[1](#page-22-1)</sup>. Program Suricata rozlišuje tri stupne hrozby. Najzávažnejšie sú stupňa 1 - aktivity tróskeho koňa, stupeň 2 predstavuje možné útoky a stupňom 3 sú ohodnotené potencionálne hrozby. Na základe tohto čísla sa pri mapovaní udalostí priradí závažnosť hrozby. Nižšie je možné vidieť záznam hrozby s vyznačenými dôležitými poliami:

```
"alert": {
 "action": "allowed",
  "gid": 1,
  "signature_id" : 2024056,
 "rev": 1,
  "app_proto": "http",
  "signature" : "HTTP body talking about corruption",
  "severity" : 3,
}
```
<span id="page-22-2"></span>V tabuľke [4.3](#page-22-2) sú zobrazené vlastnosti s popiskami.

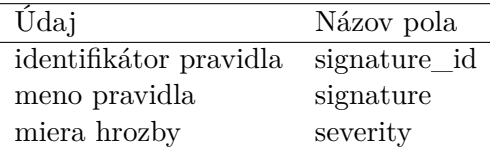

Tabuľka 4.3: Údaje o hrozbách

<span id="page-22-1"></span><sup>1</sup>Túto informáciu v oficiálnej dokumentácii nie je možné nájsť. V zdroji [https://docs](https://docs.siemonster.com/current/optimizing-alerts).siemonster.com/ [current/optimizing-alerts](https://docs.siemonster.com/current/optimizing-alerts) sú uvedené 3 mier hrozby, ale nejedná sa o oficiálnu stránku. Informácie boli nakoniec overené v konfiguračnom súbore – **classification**, v ktorom sú uvedené všetky kategórie pravidiel aj s číslom miery hrozby.

#### **4.2.2 DNS**

V prípade DNS záznamov<sup>[2](#page-23-0)</sup> sú zaznamenávané údaje, ktoré sa nachádzajú v hlavičke paketu DNS [\[4\]](#page-55-9). Tento paket má dve verzie a to request a response, ktoré určujú o aký typ DNS správy sa jedná. Ďalej v hlavičke paketu nasledujú polia, ktoré sú dôležité len pre niektoré typy správ. Keďže nie každá správa ich môže obsahovať, nepoužijú grafickú analýza, ale stanú sa súčasťou tabuľky. Pre grafickú analýzu sa použijú polia rrtype – typ záznamu zdroja, rrname – doménové meno zdroja a rdata – IP adresa, na ktorú sa názov domény prekladá. Nižšie je uvedený príklad záznamu správy DNS:

```
"dns":{
```

```
"version":2,
   "type" : "answer",
   "id":50968,
   "flags" :"8583",
   "qr" : true,
   "aa" :true,
   "rd" :true,
   "ra" :true,
   "z":false,
   "tc" :false,
   "rrname" :"2.100.168.192.in-addr.arpa",
   "rrtype" :"PTR",
   "rcode":"NXDOMAIN",
   "rdata" :192.168.100.5
   "authorities":[
      {
         ...
      }
   ]
}
```
<span id="page-23-1"></span>V tabuľke [4.4](#page-23-1) sú údaje zo záznamu s popisom.

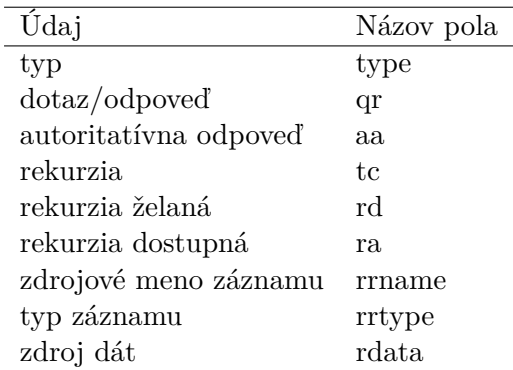

Tabuľka 4.4: Údaje pre DNS

<span id="page-23-0"></span> $^2$ https://suricata.readthedocs.io/en/suricata-6.0.[0/output/eve/eve-json-format](https://suricata.readthedocs.io/en/suricata-6.0.0/output/eve/eve-json-format.html#event-type-dns).html#event[type-dns](https://suricata.readthedocs.io/en/suricata-6.0.0/output/eve/eve-json-format.html#event-type-dns)

#### **4.2.3 HTTP**

V rámci protokolu HTTP<sup>[3](#page-24-0)</sup> je možné vypísať veľmi veľké množstvo dát, ale pre túto prácu je postačujúce poznať základné typy, ktoré jednoznačne určujú HTTP protokol [\[22\]](#page-56-6). Z tohto údaju používateľ môže zistiť odkiaľ, ako a akým spôsobom prebehol HTTP dotaz na určitý server. Parametrami sú meno servera, dotazovaná adresa URL, použitý prehliadač, metóda a status. Nižšie je zobrazený správy:

```
"http": {
```

```
"hostname" : "test.co.uk",
"url" :"\/test\/file.json",
"http_user_agent" : "<User-Agent>",
"http\_content\_type": "application\/json",
"http refer": "http:\sqrt{\sqrt{w}}ww.test.com\sqrt{''},
"http_method" : "GET",
"protocol": "HTTP\/1.1",
"status" :"200",
"length":310,
"request_headers": [
    {...}]
..
}
```
<span id="page-24-1"></span>Údaje sú uvedené v tabuľke [4.5](#page-24-1) s popisom.

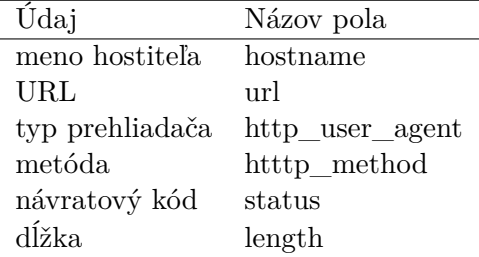

Tabuľka 4.5: Údaje na zaznamenanie HTTP

#### **4.2.4 TLS**

V rámci protokolu TLS[4](#page-24-2) je možné zobraziť informácie o poskytnutých certifikátoch. Z dát, ktoré je možné analyzovať, sa použije predmet – "subject" protokolu TLS. Pole subjektu je jednou z kľúčových zložiek certifikátu TLS a obsahuje identifikačné informácie o subjekte, ktorému je certifikát vydaný. Ďalším dôležitým poľom je "issuer", v ktorom je vydavateľ získaný z predošlého pola. Ďalej je analyzovaná hodnota "sni" označujúca názov servera, na ktorý sa pripája klient. Poslednou informáciou je verzia, ktorá bola použitá pri vytvorení spojenia TLS [\[21\]](#page-56-7). Nižšie je uvedený príklad záznamu TLS:

<span id="page-24-0"></span> $^3$ https://suricata.readthedocs.io/en/suricata-6.0.[0/output/eve/eve-json-format](https://suricata.readthedocs.io/en/suricata-6.0.0/output/eve/eve-json-format.html#event-type-http).html#event[type-http](https://suricata.readthedocs.io/en/suricata-6.0.0/output/eve/eve-json-format.html#event-type-http)

<span id="page-24-2"></span><sup>4</sup> https://suricata.readthedocs.io/en/suricata-6.0.[0/output/eve/eve-json-format](https://suricata.readthedocs.io/en/suricata-6.0.0/output/eve/eve-json-format.html#event-type-tls).html#event[type-tls](https://suricata.readthedocs.io/en/suricata-6.0.0/output/eve/eve-json-format.html#event-type-tls)

```
"tls": {
    "subject" : "C=US, ST=California, L=Mountain View, O=Google Inc,
   CN=\*.google.com",
   ïssuer" : "C=US, O=Google Inc, CN=Google Internet Authority G2",
   "serial\char 34: "0C:00:99:B7:D7:54:C9:F6:77:26:31:7E:BA:EA:7C:1C",
   "fingerprint:"8f:51:12:06:a0:cc:4e:cd:e8...",
    "sni" : "calendar.google.com",
    "version" : "TLS 1.2",
   "notbefore": "2017-01-04T10:48:43",
   "notafter": "2017-03-29T10:18:00"
}
```
<span id="page-25-0"></span>V tabuľke [4.6](#page-25-0) sú údaje s popisom.

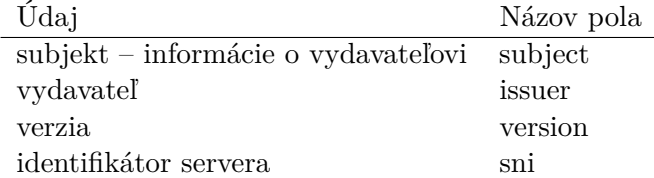

Tabuľka 4.6: Údaje získané z TLS

#### **4.2.5 SSH**

V rámci protokolu SSH<sup>[5](#page-25-1)</sup> sa využili informácie, ktoré plynú z komunikácie medzi dvoma koncovými bodmi. Boli využité polia určujúce softvér a typ protokolu klienta a servera uskutočňujúcich pripojenie. Nižšie je uvedený typický záznam SSH.

```
"ssh": {
```

```
"client" : {
      "proto_version" : "2.0",
      "software_version" : "OpenSSH_6.7",
     "hash": {
         "hash": "ec7378c1a92f5a8dde7e8b7a1ddf33d1",
         "string": "curve25519-sha256,diffie-hellman-group..",
     }
  },
  "server" : {
      "proto_version" : "2.0",
      "software_version" : "OpenSSH_6.7",
     "hash": {
         "hash": "ec7378c1a92f5a8dde7e8b7a1ddf33d1",
         "string": "curve25519-sha256,curve25519-sha256..",
     }
  }
}
```
<span id="page-25-1"></span> $^{5}$ https://suricata.readthedocs.io/en/suricata-6.0.[0/output/eve/eve-json-format](https://suricata.readthedocs.io/en/suricata-6.0.0/output/eve/eve-json-format.html#event-type-ssh).html#event[type-ssh](https://suricata.readthedocs.io/en/suricata-6.0.0/output/eve/eve-json-format.html#event-type-ssh)

<span id="page-26-0"></span>Údaje sú uvedené v tabuľke [4.7.](#page-26-0)

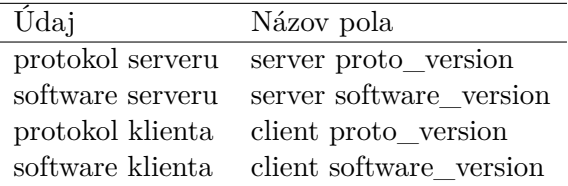

Tabuľka 4.7: Údaje získané z SSH

#### **4.2.6 DHCP**

V rámci protokolu DHCP[6](#page-26-1) , ktorý slúži na priraďovanie adries DHCP, je možné zistiť informácie o serveri, na ktorý sa zasielajú žiadosti. V práci boli vybrané 3 informácie a to: typ správy, typ správy DHCP , a klientská IP adresa – client\_ip, podľa ktorej je možné zistiť IP adresu klienta odosielajúceho žiadosť [\[9\]](#page-55-10). Nižšie je zobrazený výpis záznamu DHCP:

```
"dhcp": {
```
}

```
"type" :"reply",
"id":2787908432,
"client_mac":"54:ee:75:51:e0:66",
"assigned_ip":"192.168.1.120",
"client_ip" :"0.0.0.0",
"relay_ip":"192.168.1.1",
"next_server_ip":"0.0.0.0",
"dhcp_type" :"offer",
"subnet_mask":"255.255.255.0",
"routers":["192.168.1.100"],
"hostname":"test",
...
```
<span id="page-26-2"></span>Údaje sú uvedené v tabuľke [4.8.](#page-26-2)

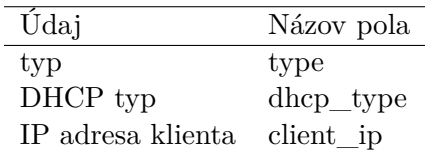

Tabuľka 4.8: Údaje získané z DHCP

#### **4.2.7 FLOW**

Udalosti Flow[7](#page-26-3) predstavujú toky dát v rámci nadviazaných spojení. Pre modul DSM sú zaujímavé dáta zaznamenávajúce počet paketov pkts\\_.. a počet prenesených bajtov

<span id="page-26-1"></span> $^6$ https://suricata.readthedocs.io/en/latest/output/eve/eve-json-format.html#event-type[dhcp](https://suricata.readthedocs.io/en/latest/output/eve/eve-json-format.html#event-type-dhcp) 7 https://suricata.readthedocs.io/en/suricata-6.0.[0/output/eve/eve-json-format](https://suricata.readthedocs.io/en/suricata-6.0.0/output/eve/eve-json-format.html#event-type-flow).html#event-

<span id="page-26-3"></span>[type-flow](https://suricata.readthedocs.io/en/suricata-6.0.0/output/eve/eve-json-format.html#event-type-flow)

bytes\\_... Spoločne so základnými údajmi je možné získať ucelený pohľad, koľko bajtov/paketov bolo prenesených z jedného miesta na druhé, kde sú najväčšie toky dát. Každý tok dát nesie so sebou informáciu či bola na ňom vyvolaná hrozba – "alerted". Poslednou informáciou pre modul DSM je dôvod ukončenia toku – reason. Nižšie je ukážka záznamu:

```
"flow": {
  "pkts_toserver" : 23,
  "pkts_toclient" : 21,
  "bytes toserver" : 4884,
  "bytes_toclient" : 7392,
  "start": "2019-05-28T23:32:29.025256+0200",
  "end": "2019-05-28T23:35:28.071281+0200",
  "age": 179,
  "bypass": "capture",
  "state": "bypassed",
  "reason" : "timeout",
  "alerted" : false,
  ...
}
```
<span id="page-27-1"></span>V tabuľke [4.9](#page-27-1) sú uvedené záznamy s popisom.

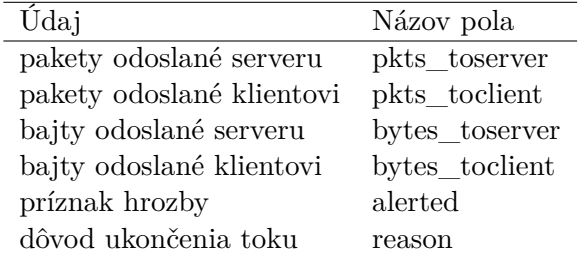

Tabuľka 4.9: Údaje na zaznamenanie toku dát

#### <span id="page-27-0"></span>**4.3 Kategorizácia v rámci QRadaru**

Dôležitou súčasťou integrácie nového systému do systému Qradar, je mapovanie udalostí generovaných týmto systémom na kategórie udalostí systému Qradar. Kategorizácia v rámci systému Qradar vzniká spojením kategórie udalosti a identifikátora udalosti so záznamom QID, ako už bolo spomenuté v sekcii [4.1.](#page-19-0)

Prvou navrhovanou kategóriou v rámci Event\_Category je kategória Suricata Messages, do ktorej spadajú všetky správy, ktoré nie sú hrozbami. Identifikátor udalosti v tomto prípade je typ správy, teda: DNS, HTTP a iné. Podľa rôznych typov udalostí sa vytvoria záznamy QID, kde meno prislúcha k danej udalosti. Vzniknuté QID záznamy a mapovania udalostí sú zobrazené v tabuľke [4.10.](#page-28-0) V prvom stĺpci je možné vidieť typ udalosti, v druhom záznam QID a v treťom stĺpci je možné vidieť kategóriu nízkej úrovne QRadar. Kategória je priradená v rámci procesu mapovania udalostí.

Druhou kategóriou sú všetky hrozby vyvolané programom Suricata. Mapovanie udalostí pre hrozby (angl. Alert) sa určuje z:

<span id="page-28-0"></span>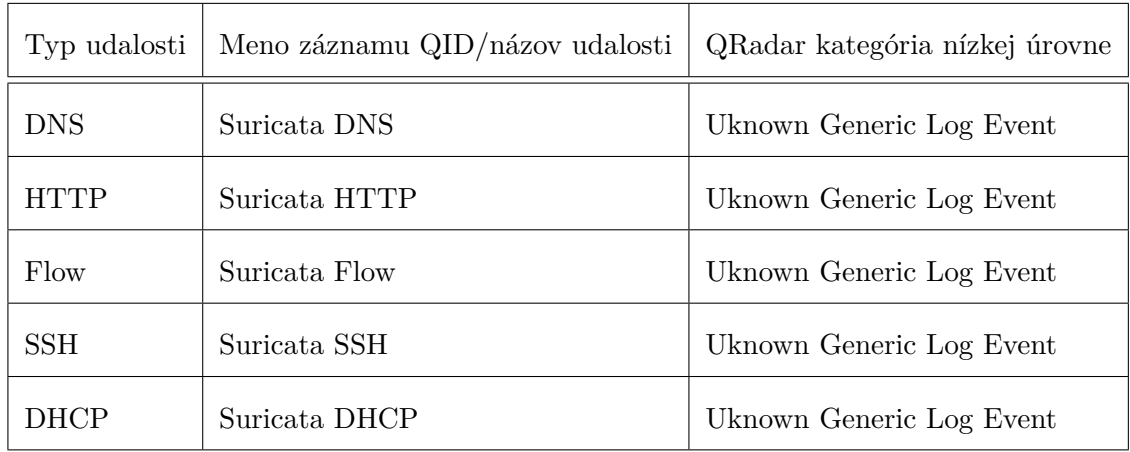

Tabuľka 4.10: Kategorizácia v rámci bežných správ programu Suricata

- identifikátora udalosti Event ID, kde v prvej skupine regulárnych výrazov sa ukladá číslo,
- z prvej kategórie udalosti Event Category, ktorá sa volá Suricata Alert,
- príslušného záznamu QID, ktorý vznikne na základe mapovanej udalosti.

Program Suricata používa približne 30 000 pravidiel s troma stupňami hrozieb v základom nastavení. Plán bol najprv namapovať ručne iba 300 pravidiel od vývojárov programu Suricata. Tie však takmer všetky patria do jednej kategória a neupozorňujú užívateľa na žiadne reálne hrozby. Nakoniec bolo všetkých 30 000 pravidiel rozdelených do kategórii, ktoré ponúka systém QRadar a s ktorými pracuje.

Pravidlá sa v rámci programu Suricata rozdeľujú na balíky. Vývojári programu Suricata vytvorili základný balík pravidiel, ktorý zväčša informuje o neplatných hlavičkách v paketoch a nesprávnom použití paketov. Tieto pravidlá, ako som už spomínal, nedokážu reálne ochrániť žiaden počítač, preto použijem skript suricata-update, ktorý umožňuje aktualizovať pravidlá do zložky s pravidlami.

Najrozšírenejší balík, ktorý sa používa je od firmy **proofpoint<sup>[8](#page-28-1)</sup>,** ten obsahuje približne 30 000 pravidiel, ktoré sú rozdelené do kategórií. Každá táto kategória je opísaná v do-kumente na ich oficiálnej stránke<sup>[9](#page-28-2)</sup>. Jedná sa o kategórie, ktoré je možné namapovať na kategórie nízkej úrovne systému QRadar. Balíček je možné stiahnuť pomocou skriptu na aktualizovanie pravidiel. Jeho názov je et/open.

Na mapovanie týchto kategórií je zvolený postup, v ktorom sa najprv prechádzajú všetky kategórie vysokej úrovne systému QRadar a všetky kategórie balíka et/open. Každé jedno pravidlo nesie so sebou v mene pravidla aj kategóriu balíka et/open, podľa ktorej je možné filtrovať. Ďalej sa využijú kategórie programu Suricata, z ktorých sú niektoré podobné kategóriám QRadar. Ak existuje špecifická kategória nízkej úrovne, ktorá sa nachádza v pravidlách, tak sa filtruje podľa kľúčového slova, napr. backdoor. Ak pravidlo nie je možné filtrovať tak je umiestnené do kategórie Unknown Suspicious Event.

Podľa týchto troch vstupov sa postupne vytvárajú najprv záznamy QID, ktoré sa v kombinácii s Event Category a Event ID použijú na vytvorenie mapovania danej udalosti.

<span id="page-28-1"></span> ${}^{8}$ https://www.proofpoint.[com/us/products/advanced-threat-protection/et-intelligence](https://www.proofpoint.com/us/products/advanced-threat-protection/et-intelligence)

<span id="page-28-2"></span> $^9$ https://tools.emergingthreats.[net/docs/ETPro%20Rule%20Categories](https://tools.emergingthreats.net/docs/ETPro%20Rule%20Categories.pdf).pdf

Každému záznamu QID sa priradí meno podľa názvu pravidla. Toto meno reprezentuje názov udalosti v systéme QRadar.

Použítý regulárny výraz.

```
grep -iE 'msg:"[nazov kategórie].*?";|classtype:[názvo kategórie]?;'
suricata.rules > rules-for-qradar/test!
```
V tabuľke [4.11](#page-30-0) je uvedené ako sú namapované jednotlivé kategórie pravidiel na kategórie nízkej úrovne systému QRadar. Niektoré pravidlá sa nachádzajú viackrát v dvoch kategóriach. Jedná sa o kategórie, ktoré nie sú špecifické, napr. Unknown Suspicious Event. Preto sa najprv budú vkladať pravidlá, ktoré špecifické sú, napr. Recon a až potom všeobecné kategórie.

<span id="page-30-0"></span>

| Unknown Suspicious Event       | zvyšné pravidlá               |               |                    |                                                    |
|--------------------------------|-------------------------------|---------------|--------------------|----------------------------------------------------|
| Potential Web Vulnerability    |                               |               |                    | ET Web Specific Apps, ET WEB Client, ET WEB Server |
| <b>TOL</b> anomaly             |                               | SQL           |                    |                                                    |
| Misc Suspicious Activity       |                               |               | misc-activity      |                                                    |
| DNS protocol anomaly           |                               | DNS           |                    |                                                    |
| Unknown Potentional Exploit    |                               |               |                    | ET JA3 Hash, FL EXPLOIT                            |
| Unknown Policy                 |                               |               |                    | <b>ET Policy</b>                                   |
| Unknown Malware                |                               |               |                    | ET Malware                                         |
| Trojan Detected                |                               |               | trojan-activity    |                                                    |
| Spam                           |                               | ureds         |                    |                                                    |
| Spyware Detected               |                               |               |                    |                                                    |
| Ransomware                     |                               | Ransomware    |                    |                                                    |
| Phishing                       |                               |               |                    | $\rm{Plishing}$                                    |
| Misc Malware                   |                               |               | misc-attack        |                                                    |
|                                |                               | keylogger     |                    |                                                    |
| Backdoor                       |                               | backdoor      |                    |                                                    |
| Adware                         | adware                        |               | pop-activity       | Adware                                             |
| Unknown Exploit Attack         | záznamy o prevedených útokoch |               |                    | Attack-Response                                    |
| SQL Injection                  |                               | SQL Injection |                    |                                                    |
| Unknown DoS Attack             |                               |               | denial-of-service  | DoS                                                |
| Recon                          |                               |               | attempted-recon    |                                                    |
| QRadar kategória nízkej úrovne | Poznámka                      | Kľúčové slovo | Suricata kategória | ET kategória                                       |

Tabuľka 4.11: Tabuľka rozdelenia pravidiel do QRadar kategórií

## <span id="page-31-0"></span>**Kapitola 5**

# **Návrh addonu – vizualizácia dát z modulu DSM**

Udalosti prúdiace do systému QRadar sa ukladajú do databázy Ariel. Tieto udalosti je možné zobraziť v konzolovej časti aplikácie. Na obrázku [5.1](#page-31-1) je zobrazená ukážka základnej karty konzoly systému QRadar. Na tejto karte je možné nastavovať rôzne grafy zobrazujúce infromácie o udalostiach. Informácie sú ale obmedzené na všeobecné informácie spoločné pre všetky moduly DSM. Do kariet je možné pridať iba výsledky predpripravených dotazov vývojármi systému QRadar<sup>[1](#page-31-2)</sup>. Z toho vyplýva, že konkrétne udalosti analyzované modulom DSM pre program Suricata nie je možné na tejto karte zobraziť. Cieľom tejto kapitoly je vytvoriť prehľadnú kartu na zobrazenie informácii z programu Suricata.

<span id="page-31-1"></span>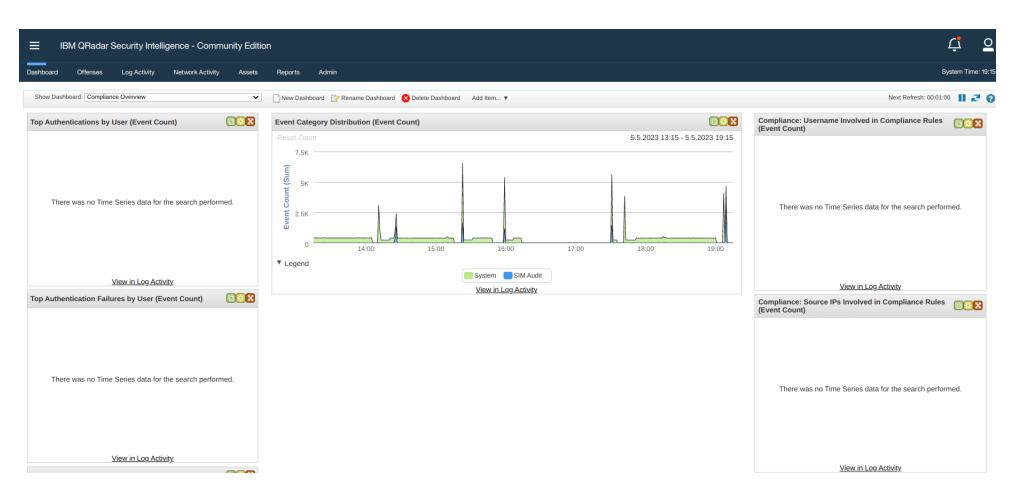

Obr. 5.1: Nástenka úvodnej stránky systému QRadar

Riešením je využiť možnosť vývoja a integrovania nových aplikácií do systému QRadar. Pre vývoj rozšírení je odporúčané použiť knižnicu Flask, napísanú v jazyku Python, ktorý je integrovaný v systéme QRadar. Vyvinutá aplikácia sa nainštaluje ako rozšírenie do systému QRadar a je jej poskytnuté vlastná karta v konzole systému QRadar [\[1\]](#page-55-11).

<span id="page-31-2"></span><sup>1</sup> https://www.ibm.[com/docs/en/qradar-on-cloud?topic=dashboards-log-activity](https://www.ibm.com/docs/en/qradar-on-cloud?topic=dashboards-log-activity)

#### <span id="page-32-0"></span>**5.1 Použité technológie – webová knihovňa Flask a nástroj Jinja2**

Flask<sup>[2](#page-32-2)</sup> je webový framework pre jazyk Python, ktorý umožňuje jednoducho vyvíjať webové aplikácie. Jedná sa o minimalistický framework so základnou funkcionalitou, ktorý je vhodný na rýchle používanie a je možné ho rozšíriť o množstvo funkcionalít. Navrhovaná aplikácia vo frameworku Flask slúži ako východiskový bod aplikácie a stará sa o zobrazenie získaných dát. K zobrazovaniu pohľadov používa šablónovitý systém Jinja2. Umožňuje dynamicky vytvárať stránky. Navyše umožňuje dynamicky vkladať premenné, programové štruktúry, ktoré sú následne dynamicky spojené a vykreslené do HTML kódu. Na generovanie používa cykly, podmienky alebo aj makrá.

Aplikácia použije návrhový model – Model - View - Template, ktorý je typický pre frameworky využívajúce šablóny. Jedná sa o návrhový vzor, v ktorom sú využité tri dôležité komponenty: model, pohľad (angl. View) a šablóna (angl. Template). Model pomáha pri práci s databázou. Je to vrstva, ktorá pristupuje k údajom. V prípade tohto projektu sa jedná o už spomínanú databázu Ariel, ktorá je jediným zdrojom informácií a komunikácia prebieha cez REST API. Šablóny predstavujú statickú časť webovej aplikácie. V návrhu MVT neexistuje kontróler, narozdiel od bežného návrhu MVC. Funkciu kontroléru obsluhuje pohľad. Ten na základe zvolenej cesty, vytvorí pohľad zo získaných dát a šablón.

Framework Flask zabezpečuje riadenie a spracovanie požiadaviek od klientov. Tieto požiadavky sú spracované pomocou definovaných funkcií (tzv. view funkcie), ktoré sú pripojené k určitým adresám URL. Pri spracovaní požiadavky dochádza k interakcii s databázou Ariel cez aplikačné rozhranie REST API od QRadaru. Funkcie na zobrazenie konečných pohľadov nebudú žiadnym spôsobom získavať dáta. Na to budú slúžiť samostatné cesty a každá jedna vracia iný typ informácii. Dotazovanie na koncové body REST API teda nemusí prebehnúť len jedenkrát pri načítaní šablóny, ale podľa toho, či to práve užívateľ vyžiada. Preto sa všetky dáta získajú asynchrónnym spôsobom. Tento spôsob ušetrí čas pri načítaní veľkého množstva dát.

Šablóny využívajú základné jazyky pre vývoj webových aplikácii, teda HTML a CSS. Navyše sú rozšírené o skripty v jazyku JavaScript, ktoré napĺňajú obsah stránky, pomocou dotazov na aplikáciu Flask. Na prevedenie dotazov sa používa rozhranie fetch<sup>[3](#page-32-3)</sup>. Získanie dát prebieha asynchrónne. Dotazy na databázu sa posielajú naraz, aby sa predišlo sekvenčnému načítavaniu.

Na obrázku [5.2](#page-33-0) je návrh ako vyzerá komunikácia vo výslednej aplikácii. Podľa návrhového vzoru MVT Flask aplikácia predstavuje pohľad, ktorý skladá výsledný vzhľad pomocou niekoľkých šablón.

#### <span id="page-32-1"></span>**5.2 Vizualizácia dát**

Najlepším riešením, ako zobraziť veľké množstvo údajov, sú dátové dashboardy. Jedná sa o vizuálne prehľady, ktoré zhromažďujú najdôležitejšie údaje potrebné na dosiahnutie konkrétnych cieľov na jednej obrazovke. Účinné dashboardy by mali byť vytvorené ako monitorovacie nástroje, ktoré sú prehľadné na prvý pohľad. Dashboardy sú praktické nástroje, pretože dokážu stručne a jednoducho sprostredkovať obrovské objemy dát s využitím vizuálneho vnímania. Cieľom dashbordov je poskytovať podporu užívateľom a pomáhať im tak

<span id="page-32-2"></span> $^2$ https://flask.[palletsprojects](https://flask.palletsprojects.com/en/1.1.x/).com/en/1.1.x/

<span id="page-32-3"></span> $^3$ https://developer.mozilla.[org/en-US/docs/Web/API/Fetch\\_API/Using\\_Fetch](https://developer.mozilla.org/en-US/docs/Web/API/Fetch_API/Using_Fetch)

<span id="page-33-0"></span>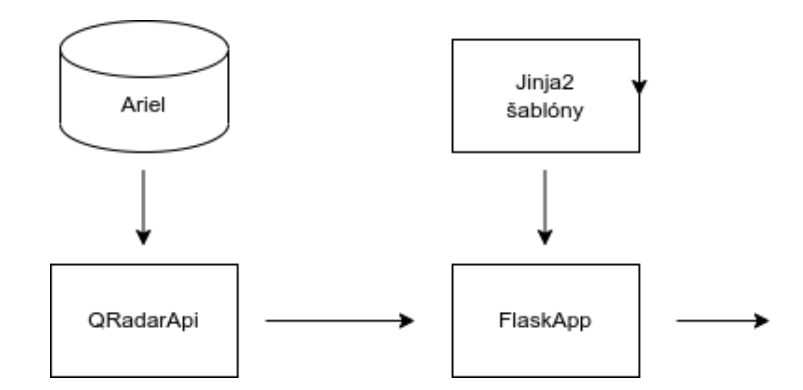

Obr. 5.2: Štruktúra navrhovaného add-on

napĺňať ich ciele [\[25\]](#page-57-3). Pri vytváraní užitočných dashboardov je nutné sa zamerať na dva aspekty a to výber správnych dát a výber správnej vizualizačnej techniky [\[19\]](#page-56-8).

V dnešnej dobe už existujú dashboardy, ktoré zobrazujú informácie z prostredia Suricata. Jedno z najpopulárnejších riešení je využitie komplexnej kolekcie nástrojov Elastic Stack<sup>[4](#page-33-1)</sup>. V ňom ako frontendový prvok figuruje platforma Kibana, ktorá dokáže vizualizovať dáta zo záznamových súborov. Ďalším riešením je využitie nástroja Grafana<sup>[5](#page-33-2)</sup>, ktorý funguje veľmi podobne. Návrh bol sčasti inšpirovaný týmito riešeniami.

V predchádzajúcej kapitole sa udalosti z programu Suricata rozdelili na dve kategórie: Suricata Alerts – hrozby a Suricata Messages – obyčajné správy. Tieto dve kategórie sledujú rozdielne informácie na sieti. Štruktúra aplikácie je rozdelená podľa týchto dvoch kategórií na dve karty. Na každej karte sa zobrazia prvky s informáciami, ktoré sú špecifické pre danú kategóriu. Na základe vlastností, ktoré získava modul DSM je možné sledovať prvky:

- grafy o zdrojových a cieľových portoch a IP adresách,
- grafy o použitých protokol, prenesených bajtoch a konkrétnych štatistikách pre udalosť, (napr. typ webového prehliadača)
- údaje o počtoch hrozieb a udalostí,
- zobrazenie časovej osy prichádzajúcich hrozieb,
- tabuľka záznamov.

Spoločným prvkom oboch častí je vrchný panel, v ktorom si užívateľ zvolí časové rozmedzie hľadaných dát a zdroj, ktorý je analyzovaný navrhovaným modulom DSM. Na vytvorenie grafického návrhu bol využitý nástroj figme. V tomto nástroji boli vytvorené dva návrhy pre dve karty aplikácie. Nástroj figma<sup>[6](#page-33-3)</sup> slúži na návrh vizuálnej stránky aplikácií.

Posledným dôležitým prvkom pri návrhu dashboardu je dizajn. Ak užívateľ používa funkčnú aplikáciu ale so zlým vizuálom, odrádza ho to od dlhodobého používania danej aplikácie. Pri vytváraní návrhu som zvolil dve farby a to oranžová, ktorá je na logu programu Suricata a kontrastná modrá ako doplnok oranžovej.

<span id="page-33-1"></span><sup>4</sup> https://www.digitalocean.[com/community/tutorials/how-to-build-a-siem-with-suricata-and](https://www.digitalocean.com/community/tutorials/how-to-build-a-siem-with-suricata-and-elastic-stack-on-ubuntu-20-04)[elastic-stack-on-ubuntu-20-04](https://www.digitalocean.com/community/tutorials/how-to-build-a-siem-with-suricata-and-elastic-stack-on-ubuntu-20-04)

<span id="page-33-2"></span><sup>5</sup> https://grafana.[com/grafana/dashboards/14893-ids-ips/](https://grafana.com/grafana/dashboards/14893-ids-ips/)

<span id="page-33-3"></span> $<sup>6</sup>$ [https://www](https://www.figma.com/).figma.com/</sup>

#### **5.2.1 Návrh karty o hrozbách**

Prvým krokom pri vytváraní dashboardu bola identifikácia dôležitých údajov pre užívateľa, čiže údajov, ktoré budú súčasťou karty hrozby. Prvá informácia, ktorá môže užívateľa zaujímať, je základná štatistika o hrozbách. Ďalej užívateľ potrebuje zobraziť vývoj udalostí v čase a tiež štatistiky o prúdiacich hrozbách zobrazené v grafoch. Pre užívateľa je tiež dôležitá možnosť voľby zdroju záznamov a času, v ktorom sa zobrazia údaje.

#### **Navrhované prvky na karte**

Na obrázku [5.3](#page-35-0) je možné vidieť návrh základného rozloženia karty hrozby. Návrh neobsahuje rozloženie všetkých konkrétnych grafov, ale ukazuje približné rozdelenie prvkov.

Najdôležitejším údajom, ktorý je možné získať je údaj o miere nebezpečenstva. Ten špecifikuje, ako nebezpečné je dané pravidlo. Podľa nebezpečenstva je možné pravidlá rozdeliť do troch kategórií. Ich počet sa zobrazí pod vrchným panelom aj s údajom o najčastejšie sa vyskytujúcej hrozbe. Hrozby s odlišnou mierou nebezpečenstva môžu prúdiť do systému kedykoľvek a je potrebné určiť, kedy presne sa hrozby vyskytovali. Na to slúži spojitý lineárny graf, ktorý zobrazí hrozby na časovej osi. Pod časovou osou nasledujú prstencové grafy o najčastejšie sa vyskytujúcich hrozbách v daných kategóriach.

Ďalším dôležitým údajom sú údaje o kategóriach a pravidlách. V prvých grafoch by sa mali užívateľovi zobraziť najčastejšie sa vyskytujúce pravidlá, kategórie nízkej úrovne, kategórie vysokej úrovne a na doplnenie informácií z prostredia Suricata aj kategórie využité v rámci programu Suricata.

Nebezpečné pakety prúdia vždy zo zdroja na určitý cieľ. V grafoch pod kategóriami za zobrazia údaje o výskyte najčastejších zdrojových a cieľových IP adresách a portoch. Doplňujúcou informáciou sú informácie o najčastejšie sa vyskytujúcich transportných a aplikačných protokoloch. Predposledným prvkom je zobrazenie všetkých udalostí v tabuľke. Súhrnné informácie k pravidlu sa po kliknutí na riadok zobrazia v dialógovom okne.

Systém QRadar na základe miery nebezpečenstva udalostí dokáže rozoznať potencionálne priestupky. Posledným prvkom na karte je časť zobrazujúca informácie o týchto priestupkoch. V rámci priestupkov je možné získať počet a agregovať výsledky podľa zdrojovej IP adresy. Všetky priestupky sa zobrazia v tabuľke so základnými údajmi. Bližšie špecifikácie si užívateľ môže zobraziť v karte priestupky – offenses systému Qradar.

#### **5.2.2 Návrh karty o správach**

V karte správy sa zobrazia všetky udalosti, ktoré nie sú hrozbami. Správy generované programom Suricata informujú užívateľa o tom, čo sa deje na sieťových rozhraniach. Účelom karty nie je zobraziť všetky informácie o vybraných typoch udalostí, ale informovať užívateľa, čo sa v sieti deje. Na obrázku [5.4](#page-36-0) je návrh tejto karty.

Spoločný panel slúži na výber času a zdroja udalostí. V prípade karty správy je doplnený o všeobecné informácie pre všetky typy udalostí. Vo vrchnom paneli sa zobrazia informácie o počte udalostí a graf najčastejšie sa vyskytujúcich transportných protokolov a typov udalostí.

Na karte správy sa udalosti rozdeľujú na sekcie podľa typu udalostí: DNS, HTTP a ďalšie spomenuté v návrhovej časti. Sekcie sú preklikateľné a obsahujú špecifické štatistiky, na základe ktorých je možné získať informácie o prevádzke na sieti. Pre jednotlivé typy udalostí sa vo výsledku zobrazia grafy s týmito informáciami:

<span id="page-35-0"></span>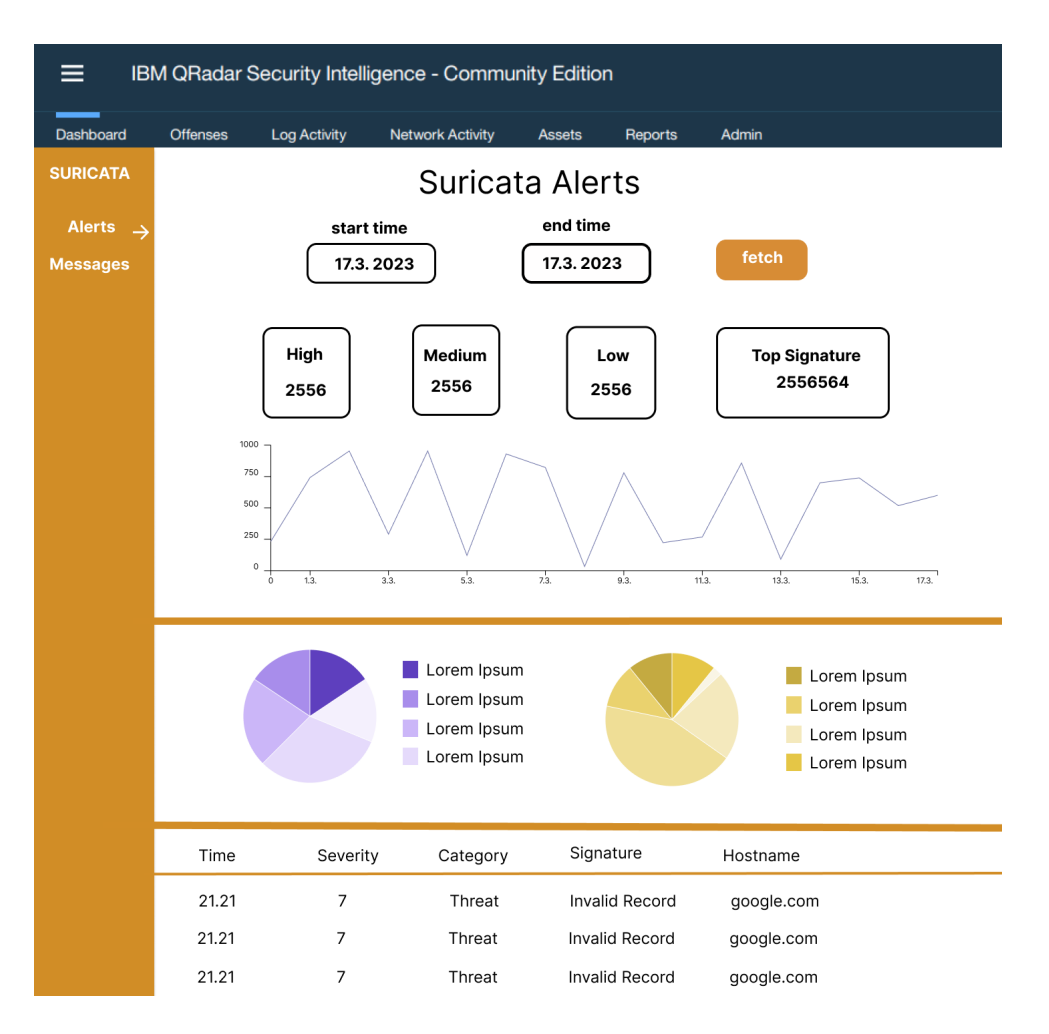

Obr. 5.3: Návrh karty pre hrozby vo figme

- **Flows** výpis dát zahŕňa najčastejší výskyt prenesených bajtov na cieľové a zdrojové IP adresy a porty, počtu prenesených bajtov využitím aplikačných protokolov a počtu nebezpečných tokov.
- **DNS** výpis dát zahŕňa najčastejší výskyt typov DNS správ, typov správ a DNS serveroch.
- **HTTP** výpis dát zahŕňa najčastejší výskyt mena serveru, adries URL, transportných protokolov, statusov HTTP a HTTP metód.
- **TLS** výpis dát zahŕňa najčastejší výskyt vydávateľov certifikátov, použitých serverov a cieľových IP adries.
- **SSH** výpis dát zahŕňa najčastejší výskyt softvérov a protokol klienta, softvérov a protokolov servera a cieľových IP adries servera.
- **DHCP** výpis dát zahŕňa najčastejší výskyt typu DHCP odpovede, typu dotazu, IP adries klienta.

Pod grafmi sa tak, ako v prípade karty správy, zobrazí tabuľka s udalosťami pre daný typ. Vo výpise vyššie nie sú zahrnuté všetky vlastnosti získané modulom DSM. Vlastnosti,

ktoré sa nezobrazia v grafoch sú pridané do tabuľky, v nej sa zobrazia všetky vlastnosti pre daný typ udalosti.

<span id="page-36-0"></span>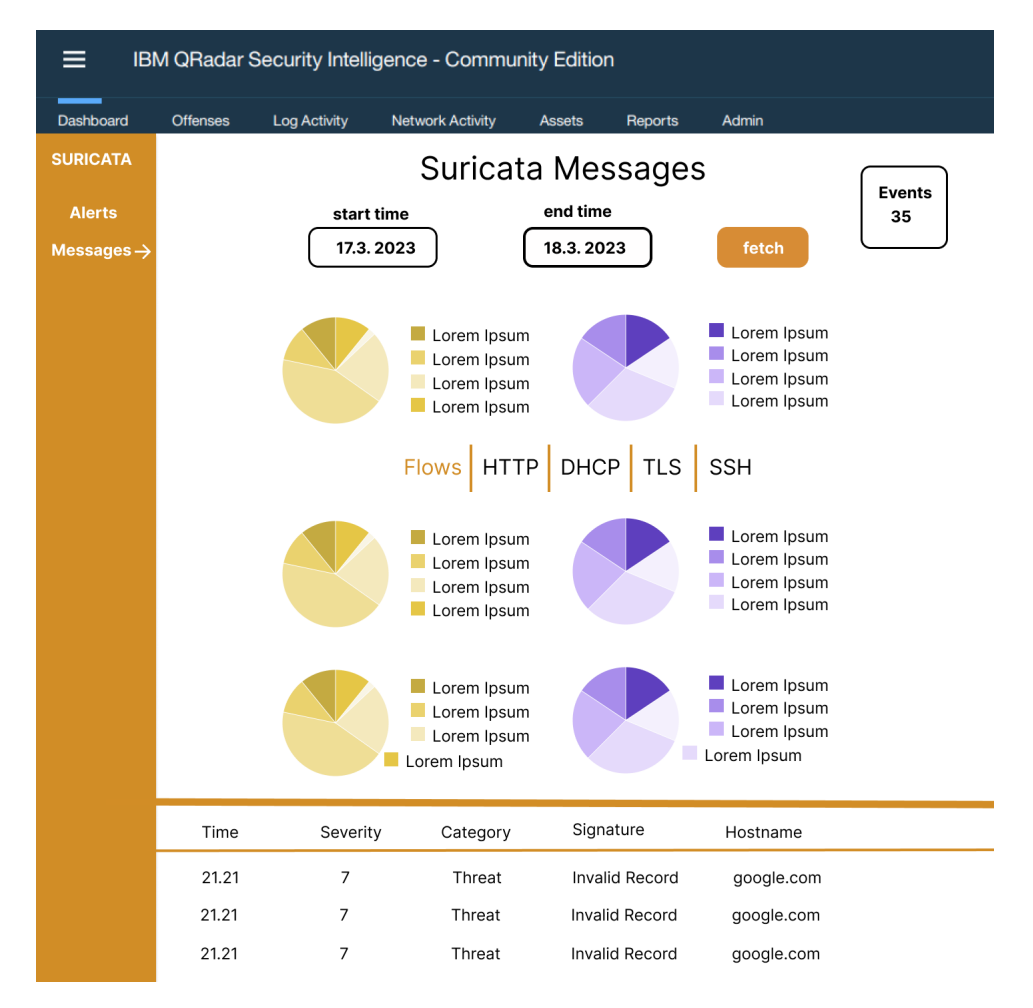

Obr. 5.4: Návrh karty pre správy vo figme

## <span id="page-37-0"></span>**Kapitola 6**

# **Implementácia DSM modulu a aplikácie pre systém Qradar**

Hlavným cieľom tejto práce je naprogramovať a nastaviť modul DSM a aplikáciu – addon pre systém QRadar. Je dôležité uviesť, že sa používala jediná dostupná verzia systému QRadar – komunitné vydanie vo verzii 7.3. Celá implementácia a nasadenie sa prispôsobilo tejto verzii. Jedná sa o staršiu verziu, ktorá priniesla so sebou množstvo problémov sťažujúcich vývoj. Komunitná verzia by mala byť nasadená na veľkých serveroch a domáci počítač nestíha spracovať všetky požiadavky, ktoré tento systém vyžaduje.

Pri implementácii bol zvolený zvolil nasledujúci postup. Najprv sa pripravil systém Qradar vo virtualizovanom prostredí. Následne sa vytvoril modul DSM a aplikácia podľa návrhu. Po ukončení implementácie nasledovalo testovanie na reálnych prípadoch použitia.

#### <span id="page-37-1"></span>**6.1 Virtualizácia systému Qradar a nastavenie programu Suricata**

Systém je nasadený vo virtualizovanom prostredí VirtualBox, z ktorého je presmerovaný port na komunikáciu s lokálnym hostiteľom. Toto riešenie sa ukázalo ako dostatočné pre vývoj modulu DSM. Zároveň sa toto riešenie ukázalo ako nevhodné pre potreby veľkých dotazov a manipulácie s dátami. Systém vydrží bežať približne 30 minút a je potrebné ho naštartovať znova, čo trvá približne 5 minút.

Program Suricata je nastavený v základnej konfigurácii ako HIDS prvok chrániaci hostiteľský počítač. Na hostiteľskom počítači je nakonfigurovaný program rsyslog (pozn. rozšírený syslog) na odosielanie dát do systému QRadar – virtualizovaného v rámci hostiteľského počítača a virtuálnej sieti. Vizualizácia toho ako sú zapojené jednotlivé prvky je zobrazená na obrázku [6.1.](#page-38-0)

#### <span id="page-37-2"></span>**6.2 Implemetácia modulu DSM**

Pri implementácii modulu DSM sa najprv implementovala časť pre analýzu jednotlivých dôležitých vlastností. Použili sa všetky navrhované polia, ktoré sa určili pri návrhu v kapitole [4.](#page-18-0) Ako už bolo spomenuté, v práci sa pri implementácii použilo získavanie informácií pomocou vlastností objektu JSON. V dvoch prípadoch sa použité regulárne výrazy – Event Category a Event ID. Implementácia sa vykonala v dialógovom okne, ktoré je

<span id="page-38-0"></span>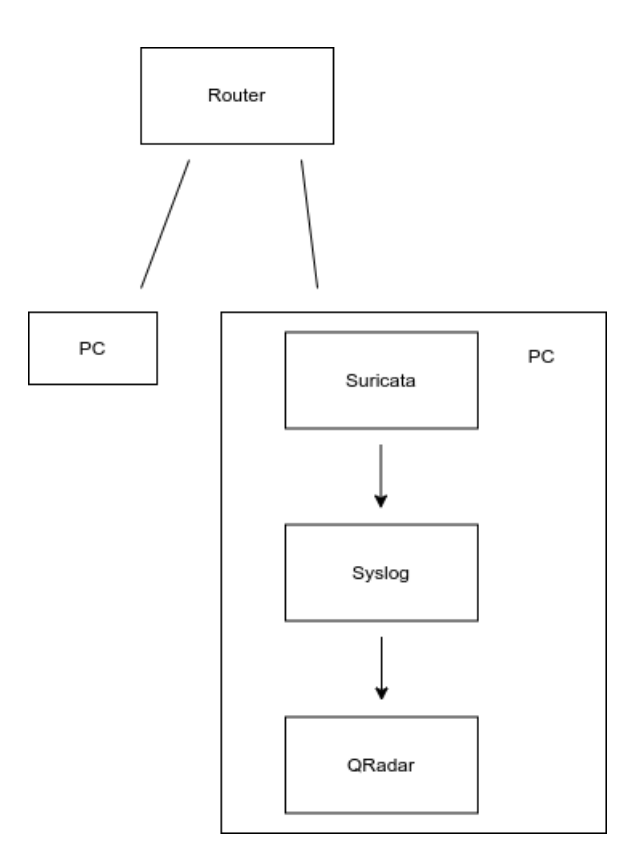

Obr. 6.1: Vizualizácia jednotlivých prvkov v sieti

<span id="page-38-1"></span>zobrazené na obrázku [6.2.](#page-38-1) Do neho je možné vložiť príkladnú správu a v ľavej časti okna vytvárať nové vlastnosti.

| Log Source Type<br><b>MySuricata</b><br><b>Change</b><br>Configuration<br><b>Properties</b><br><b>Event Mappings</b>                                                        | Ø | Workspace<br>the workspace.<br>Wrap Content |                                                   |                       |                 | Use sample event payloads to help fine tune the behavior of this Log Source Type. Matches in the payload are<br>highlighted when a property is selected. Note: System properties that have not been overridden cannot be highlighted in |                                                                                                    | $\bullet$                 |
|----------------------------------------------------------------------------------------------------|---|---------------------------------------------|---------------------------------------------------|-----------------------|-----------------|----------------------------------------------------------------------------------------------------|----------------------------------------------------------------------------------------------------|---------------------------|
| Filter<br><b>Destination IP</b><br>IP Address   Override<br><b>Property Configuration</b><br><b>▽</b> Override system behavior<br>Expressions $(1)$<br>Expression<br>111111 |   | <b>Log Activity Preview</b>                 | blished", "reason": "timeout", "alerted": false}} |                       |                 | A preview of the payloads in the Workspace as they would appear in the Log Activity viewer using the current                                                                                                    | {"timestamp":"2022-12-24T17:56:21.486052+0100","flow id":1421673595038797,"in ifac<br>e":"wlol","event type":"flow","src ip":"192.168.100.249","src port":45113,"dest i<br>p":"192.168.100.1", "dest port":53, "proto":"UDP", "app proto":"dns", "flow": {"pkts toser<br>ver":1, "pkts toclient":2, "bytes toserver":132, "bytes toclient":264, "start":"2022-12-2<br>4T17:49:34.617549+0100", "end":"2022-12-24T17:49:34.619344+0100", "age":0, "state": "esta |                           |
| <b>JSON</b><br><b>Expression Type</b><br>Expression <sup>6</sup><br>/"dest_ip"                                                                                              |   | configuration.<br><b>Destination IP</b>     | <b>Destination Port</b>                           | <b>Event Category</b> | <b>Event ID</b> | Event Name*                                                                                                    | <b>Log Source Time</b>                                                                                                    | <b>Low Lev</b><br>Categor |
| Edit                                                                                                    |   | 192 168 100 1                               | 53                                                | unknown               | unknown         | Unknown                                                                                                    | 14, 1, 2023.<br>16:39:37                                                                                                    | Unknown                   |
| <b>Destination MAC</b><br>Text                                                                                                    |   |                                             |                                                   |                       |                 |                                                                                                    |                                                                                                    |                           |
| <b>Destination Port</b>                                                                                                    |   |                                             |                                                   |                       |                 |                                                                                                    |                                                                                                    |                           |

Obr. 6.2: Modálové okno pre konfiguráciu DSM

#### **Vytvorenie mapovania QID**

Podľa návrhu sa postupuje aj pri namapovaní udalostí do systému QRadar. Na presun všetkých pravidiel rozdelených do kategórii sa využívajú koncové body REST API, ktoré umožňujú vzdialene vytvoriť záznamy QID a mapovanie medzi záznamom QID a kategó-riou. Zdrojový kód je možné nájsť v Github repozitáry<sup>[1](#page-39-1)</sup>. V priečinku rul<mark>es-for-qradar</mark> sú rozdelené pravidla podľa tabuľky [4.11.](#page-30-0) Mapovanie prebiehalo niekoľko dní vzhľadom na množstvo pravidiel a obmedzenosť komunitnej verzie.

#### <span id="page-39-0"></span>**6.3 Implementácia aplikácie**

<span id="page-39-2"></span>Podľa návrhu v kapitole [5](#page-31-0) je implementovaná aplikácia určená pre systém QRadar. Aplikácia je dostupná v repozitári na webovej stránke Github v dvoch verziách: na nasadenie v systéme QRadar a na spustenie aplikácie mimo systém. Aplikácia je implementovaná v jazyku Python 2 vo frameworku Flask s využitím šablón v jazyku HTML doplnených o štýly v jazyku CSS. Šablóny sa dynamicky menia pomocou skriptov v jazyku JavaScript. Súborová štruktúra je zobrazená na obrázku [6.3.](#page-39-2)

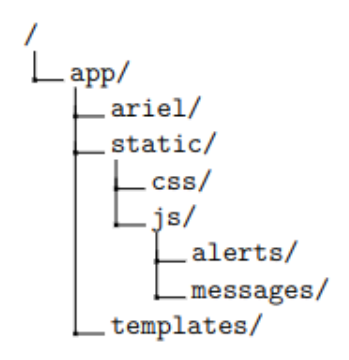

Obr. 6.3: Súborová štruktúra aplikácie

#### **6.3.1 Serverová časť - Flask**

Serverová časť aplikácie sa skladá z dvoch častí. V aplikácii sa vytvorili dve cesty na vytváranie dvoch základných pohľadov. V prvom prípade sa vykresľuje karta hrozby – Alerts a v druhom prípade karta správy – Messages. Tieto dva pohľady sú vykresľované dvoma šablónami.

Vývojári systému QRadar majú v správe vývoj knižnice qpylib v jazyku Python, ktorá je určená pre vývoj rozšírení. Knižnica však neobsahuje žiadnu detailnejšiu dokumentáciu. Z repozitáru na Githube[2](#page-39-3) nie je jasné, ktorá verzia je kompatibilná s komunitnou verziou systému QRadar. Z tohto dôvodu neboli použité funkcie z tejto knižnice, s výnimkou jednej, ktorá obsluhuje dotazy na REST API.

Na získavanie dát z aplikačného rozhrania QRadar REST API, je v aplikácii vytvorená trieda API v súbore rest\_api.py. Trieda má dve metódy pre protokoly HTTP, a to GET a POST. Z triedy API je odvodená trieda Search, ktorá zabezpečuje vytváranie dotazov na databázu Ariel.

<span id="page-39-1"></span><sup>1</sup> https://github.[com/tink0mar/move-sids-to-qradar](https://github.com/tink0mar/move-sids-to-qradar)

<span id="page-39-3"></span> $^{2}$ https://github.[com/IBM/qpylib/tree/master/qpylib](https://github.com/IBM/qpylib/tree/master/qpylib)

Dedená trieda Search sa skladá z jednej funkcie, ktorá vykonáva celý proces získavania dát z databázy. Využíva k tomu tri funkcie. Prvá vytvorí dotaz do databázy, druhá funkcia kontroluje, či sa dotaz už vykonal a tretia vráti požadovaný výsledok.

Priamo na vytváranie dotazov s rozhraním sa využívajú dva spôsoby, podľa ktorých je aplikácia rozdelená na dve verzie. Jedna využíva knižnicu qpylib, konkrétne funkciu REST, zabezpečujúcu komunikáciu medzi webovým serverom a systémom Qradar. Využitie knižnice umožňuje bezpečné vytváranie dotazov do systému QRadar. Funkcia nepotrebuje žiadnu konfiguráciu a je bezpečná na používanie v systéme QRadar. Druhý spôsob využíva knižnicu requests. Dotazy je ale potrebné nakonfigurovať environmentálnymi premennými.

Druhá časť aplikácie Flask slúži na získavanie dát z systému QRadar a databázy Ariel. Využíva k tomu triedu Search. Všetky volania sa nachádzajú v priečinku ariel. V priečinku sú súbory rozdelené podľa typov udalostí a v každom súbore je vytvorený objekt triedy Blueprint<sup>[3](#page-40-0)</sup>, ktorý zoskupuje pohľadové funkcie.

Pohľadové funkcie – koncové body sa riadia konvenciou REST API. Dotazovanie prebieha pomocou URL adries a v každom dotaze je možné dodať aj dotazovacie parametre. Spoločný parameter pre všetky koncové cesty je typ zdroja a časový úsek, z ktorého sa majú získať dáta. Ďalej pri dotazoch na získanie celkových dát je možné špecifikovať aj triedenie a rozsah. Dáta sa podľa konvencie vracajú vo formáte JSON [\[20\]](#page-56-9). Výsledky sú použité na zobrazenie grafov v užívateľskom rozhraní. Pohľadové funkcie sú vypísané v nasledujúcom zozname:

- /default záznamové zdroje, kategórie, počet záznamov, protokoly a dáta do tabuliek, kde sú dotazy rozdelené podľa toho a aké zdroje sa žiada.
- /alert signatúry, použité protokoly, cieľové a zdrojové IP adresy,
- /http meno hostiteľa, metódy, statusy, typy prehliadačov a transportné protokoly
- /dns zdrojové meno záznamu, typ záznamu a zdroj dát
- /ssh softvér a verziu klienta/servera
- /dhcp typ DHCP správy, IP adresa klienta
- /tls informácie o vydávatelovi, identifikátor servera, verzia
- /flow zdrojový/cieľový port a IP adresu v bajtoch, počet prenesených bajtov podľa paketu, počet nahlásených tokov
- offenses priestupky

#### **6.3.2 Užívateľské rozhranie**

Základom užívateľského rozhrania sú 4 šablóny, ktoré vytvárajú všetky pohľady. Podľa návrhu boli vytvorené dva hlavné pohľady, na ktorých sú zobrazené všetky informácie. Základnou šablónovou je base.html, v ktorej sa načítavajú všetky dôležité balíky a knižnice. Šablóna slúži ako základ pre dve šablóny, ktoré vytvárajú pohľady na dve karty tejto aplikácie. V šablóne base.html sú importované šablóny calendar.html a modal.html. Šablóna calendar.html predstavuje výber dátumov vo vrchnom panele a šablóna modal.html predstavuje všetky použité dialógové okná. Na vytvorenie dvoch hlavných kariet sa ako

<span id="page-40-0"></span> $^3$ https://flask.palletsprojects.com/en/2.2.[x/tutorial/views/](https://flask.palletsprojects.com/en/2.2.x/tutorial/views/)

základ použila šablóna base.html, nad ktorou boli postavené šablóny pre tieto karty, a to alert.html a message.html.

Na základnú prácu s prvkami, bol použitý framework Boostrap<sup>[4](#page-41-0)</sup>. Ten umožňuje jednoduché využitie 'mriežkového' systému na vytvorenie rozloženia a základný vzhľad webu. V projekte sa využili dve farby, ktorých odtiene vytvorili celkový vzhľad. Vzhľad stránky je definovaný v CSS súboroch a upravuje zväčša farbu a rozloženie.

Na získavanie dát a dynamickú zmenu boli použité skripty v jazyku JavaScript. Tie obsahujú volania na koncové body serverovej časti a následnú zmenu grafov a tabuliek. V podstate takto fungujú všetky skripty, ktoré po zavolaní prekreslia určitý objekt – graf alebo tabuľku. Na vykonanie volaní sa využíva rozhranie fetch. Každý pohľad ma vlastný priečinok so skriptami. Navyše skripty pre správy sú rozdelené podľa typu udalostí. Každý skript obsahuje volania funkcíi hlavného skriptu utils.js, kde sa nachádzajú obslúžne funkcie na prácu s časom a vytváranie grafov.

#### **Celkový Vzhľad**

V implementácii oboch kariet sú využité prvky navrhnuté v kapitole [5.](#page-31-0) Karta hrozby je rozdelená na dve časti na vrchu sa zobrazujú údaje k hrozbám. Najprv sú to všeobecné informácie o hrozbách, nasleduje časová os a grafy. Posledným prvkom sekcie hrozby sú tabuľky. Na konci stránky sú údaje o priestupkoch, ktoré sú zachytené systémom QRadar. Pre predstavu karty hrozby je možné vidieť snímky aplikácie v prílohe [C.1.](#page-61-1)

Karta správy je rozdelená na vrchný panel s celkovými výsledkami a dynamickú sa meniacu sekciu pre každý typ udalosti v kategórii Suricata Messages. Sekcia sa dynamicky mení podľa zvoleného typu správ. Nasledujú grafy so štatistikami pre daný typ a na konci stránky je vždy tabuľka s udalosťami. Snímky aplikácie je pre predstavu možné vidieť v prílohe [C.2.](#page-65-0)

#### **Navigácia**

Naľavo v aplikácii sa nachádza navigácia, v ktorej sa nachádzajú dva odkazy na karty správy a hrozby.

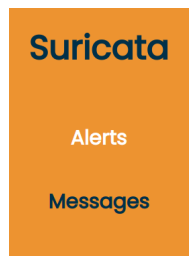

Obr. 6.4: Navigácia

#### **Vrchný panel**

Všetky pohľady v aplikácii majú spoločný vrchný panel. Na vrchnom paneli je zobrazený stav databázy Ariel na informovanie užívateľa. V paneli je možné zvoliť rozsah dátumov,

<span id="page-41-0"></span><sup>4</sup> https://getbootstrap.com/docs/4.[0/getting-started/introduction/](https://getbootstrap.com/docs/4.0/getting-started/introduction/)

v ktorom sa vyhľadajú udalosti. Po rozkliknutí na dátum sa zobrazí kalendár. Ten bol vytvorený pomocou knižnice flatpickr<sup>[5](#page-42-0)</sup>.

Po výbere dátumov tlačidlo Fetch data odošle sériu dotazov na koncové body webové servera Flask. Tie, ako už bolo spomenuté, získajú dáta z Ariel databázy a odošlú dáta vo formáte JSON na klientskú stránku. Skripty v jazyku JavaScript prekreslia všetky grafy a tabuľky na podstránke. Prekreslením len jednotlivých prvkov, sa nemusí načítať celá stránka a ušetrí sa čas potrebný na získanie dát.

Na koľko sa jedná o aplikáciu, ktorej ovládanie nemusí byť jasné každému užívateľovi, bolo pridané aj tlačidlo na zobrazenie pomoci. V sieti, ktorú monitoruje systém QRadar je možné, že bude napojených viacero naslúchajúcich programov Suricata. Z tohto dôvodu si užívateľ môže špecifikovať zdroj dát. Na obrázku [6.5](#page-42-1) je zobrazený vrchný panel.

<span id="page-42-1"></span>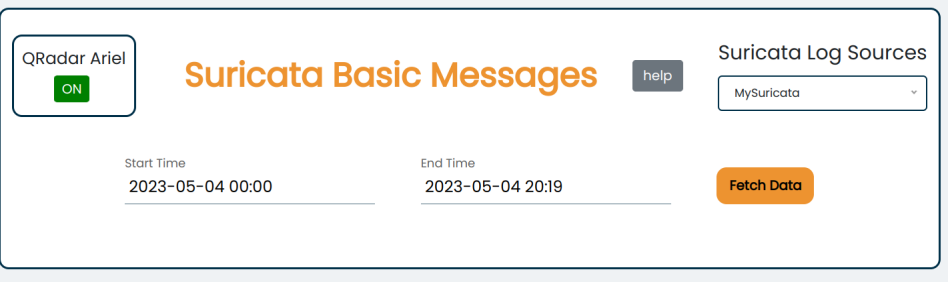

Obr. 6.5: Vrchný panel

Podľa návrhu pre kartu hrozby bol k vrchnému panelu pridaný ešte jeden panel, v ktorom je zobrazený počet hrozieb rozdelených podľa miery nebezpečia a najčastejšie sa vyskytujúca hrozba. K návrhu aplikácie bola pridaná možnosť filtrovať udalosti podľa miery nebezpečia a pravidla. Táto možnosť umožňuje filtrovať hrozby, ktoré sa zobrazia v grafoch podľa miery nebezpečia pravidla. Užívateľovi umožňuje napríklad zobraziť údaje len pre jeden typ pravidla. Na zvyšných grafoch, tabuľke a časovej osi sa zobrazia udalosti len udalosti zvolenej miery nebezpečia. Informatívny panel o hrozbách a ich miere nebezpečenstva je vidieť na obrázku [6.6.](#page-42-2)

<span id="page-42-2"></span>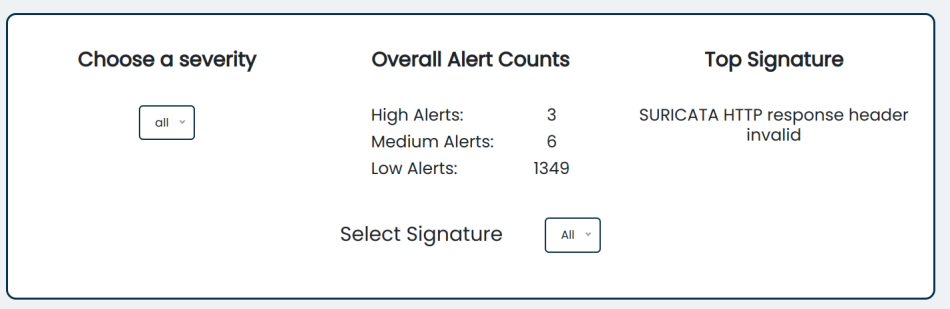

Obr. 6.6: Informatívny panel pre kartu hrozby vo vrchnej časti stránky

Vrchný panel karty správy obsahuje navyše informácie o všetkých udalostiach typu Suricata Messages, viď obrázok [6.7.](#page-43-0) Vykresľujú sa dva grafy: najčastejší výskyt typu udalosti a najčastejšie použitý transportný protokol. V poslednej kartičke je počet udalostí v danom časovom rozmedzí. Všetky informácie sú filtrované bez typu udalosti hrozba.

<span id="page-42-0"></span><sup>5</sup> [https://flatpickr](https://flatpickr.js.org/).js.org/

<span id="page-43-0"></span>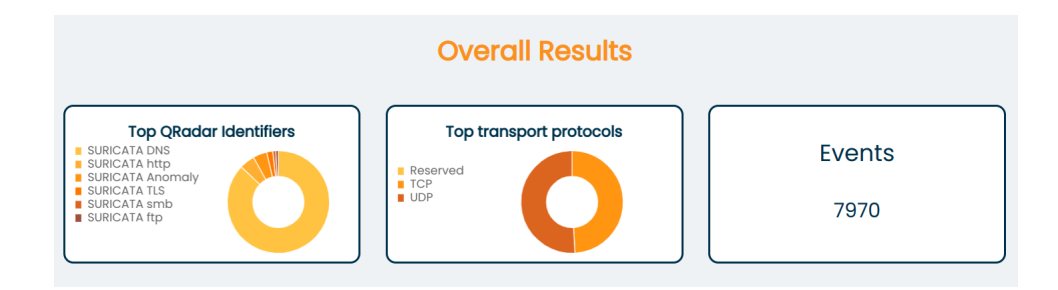

Obr. 6.7: Informatívny panel pre kartu hrozby vo vrchnej časti stránky

#### **Tabuľky**

Na vytvorenie tabuliek je použitá knižnica Tabulator, naprogramovaná v jazyku JavaScript. Hlavným prínosom je široká škála funkcií a možností, ktoré umožňujú jednoduchý vývoj tabuliek. V rozsiahlej dokumentácii<sup>[6](#page-43-1)</sup> je popísané, ako využiť funkcie na triedenie, filtrovanie, stránkovanie a manipuláciu s údajmi. Navyše dokáže komunikovať so serverom pomocou AJAX štandardu a získavať dáta asynchronicky. Pre každý typ udalosti je vytvorená tabuľka, ktorá vyzerá tak, ako je zobrazené na obrázku [6.8.](#page-44-0) V hlavičke sa nachádzajú mená stĺpcov, ktoré sú abecedne zoradené. V tele tabuľky sú zobrazené získané dáta pre danú udalosť. Každá udalosť má časť stĺpcov individuálnych, hlavička sa teda tvorí automaticky.

Dáta sa získavajú pomocou dotazov na serverovú časť. V dotaze sa špecifikuje typ udalosti, podľa čoho sa špecifikujú dáta pre danú udalosť. Pri dotaze sa ďalej špecifikuje dátum a rozsah údajov, tzv. stránkovanie. Vďaka stránkovaniu sa načíta len určitý počet riadkov a webový klient si nemusí ukladať všetky dáta z daného časového horizontu. Ovládanie stránkovania je umožnené prostredníctvom tlačidiel na spodnej lište. Každý stĺpec obsahuje tlačidlo vo forme šípky, ktoré navyše posiela v dotaze údaj o triedení daného stĺpca.

Knižnica umožňuje ľubovoľne posúvať stĺpce a riadky. Navyše bola implementovaná aj možnosť si zobraziť konkrétny riadok v dialógovom okne, ktoré je na obrázku [6.9.](#page-44-1) Toto okno zobrazí všetky údaje pod sebou a umožňuje zobraziť dáta prehľadnejšie.

#### **Grafy**

Chart.js je popredná knižnica na vytváranie grafov vo webových aplikáciach<sup>[7](#page-43-2)</sup>. Umožňuje použiť až 8 rôznych typov s rôznymi nastaveniami. Rovnako ako knižnica na tabuľky aj táto knižnica je jednoduchá na ovládanie a poskytuje množstvo možností, ako prispôsobiť správanie a zjednodušiť prácu užívateľovi. V porovnaní s komplexnejšou knižnicou D3 poskytuje jednoduchšiu implementáciu grafov. Knižnica D3 poskytuje širokú funkcionalitu, ale využitá bola len interpolácia farieb pre prstencové grafy<sup>[8](#page-43-3)</sup>. Farby do grafov sa interpolujú medzi dvoma farbami na základe rozsahu prvkov.

Každý prstencový graf sa vykresľuje rovnakým spôsobom a má tie isté funkcie. V prstencových grafoch je možné vyškrtnúť údaj, ako je zobrazené na ľavom obrázku [6.11.](#page-45-0) Na pravom obrázku je zobrazený graf, z ktorého je možné zistiť najčastejšie sa vyskytujúcu vlastnosť v zvolených udalostiach. Na lepšie pochopenie toho, aký je počet údajov v určitej časti grafu, sa užívateľovi zobrazí nápoveda s počtom konkrétnej položky v grafe.

<span id="page-43-1"></span> $^6$ [https://tabulator](https://tabulator.info/docs/5.4).info/docs/5.4

<span id="page-43-2"></span><sup>7</sup> [https://www](https://www.chartjs.org/docs/4.3.0/).chartjs.org/docs/4.3.0/

<span id="page-43-3"></span><sup>8</sup> https://github.[com/d3/d3-interpolate](https://github.com/d3/d3-interpolate)

## **Last Alert Records**

<span id="page-44-0"></span>

| time<br>$\blacktriangle$ | signature<br>▲                                 | <b>QRadar low level</b><br>▲    | QRadc         |
|--------------------------|------------------------------------------------|---------------------------------|---------------|
| 2023-04-23 01:45:30      | SURICATA Applayer Protocol detection skipped   | <b>Unknown Suspicious Event</b> | Suspic        |
| 2023-04-23 01:45:29      | SURICATA Applayer Protocol detection skipped   | <b>Unknown Suspicious Event</b> | <b>Suspic</b> |
| 2023-04-23 01:45:29      | ET SHELLCODE Rothenburg Shellcode              | Unknown                         | <b>Unkno</b>  |
| 2023-04-23 01:44:39      | <b>SURICATA STREAM Packet with invalid ack</b> | <b>Unknown Suspicious Event</b> | <b>Suspic</b> |
| 2023-04-23 01:44:39      | SURICATA STREAM SHUTDOWN RST invalid ack       | <b>Unknown Suspicious Event</b> | <b>Suspic</b> |
| 2023-04-23 01:44:38      | SURICATA STREAM Packet with invalid ack        | <b>Unknown Suspicious Event</b> | <b>Suspic</b> |
| 2023-04-23 01:44:38      | SURICATA STREAM SHUTDOWN RST invalid ack       | <b>Unknown Suspicious Event</b> | <b>Suspic</b> |
| 2023-04-23 01:44:38      | SURICATA STREAM Packet with invalid ack        | <b>Unknown Suspicious Event</b> | <b>Suspic</b> |
| 2023-04-23 01:44:38      | SURICATA STREAM SHUTDOWN RST invalid ack       | <b>Unknown Suspicious Event</b> | <b>Suspic</b> |
| 2023-04-23 01:44:37      | <b>SURICATA STREAM Packet with invalid ack</b> | <b>Unknown Suspicious Event</b> | <b>Suspic</b> |
|                          | <b>First</b>                                   | Prev<br><b>Next</b>             | Last          |

Obr. 6.8: Tabuľka vo frameworku Tabulator

<span id="page-44-1"></span>

|                 | 192.108.20.203<br>image/png              | 8U          |
|-----------------|------------------------------------------|-------------|
| <b>HTTP</b>     |                                          | $\mathbf x$ |
|                 |                                          |             |
|                 |                                          |             |
|                 | <b>Details</b>                           |             |
| agent           | Mozilla/5.0 (X11; Linux i686 on x86_64;  |             |
|                 | rv:10.0.2) Gecko/20100101 Firefox/10.0.2 |             |
| content_type    | image/png                                |             |
| destinationip   | 192.168.24.253                           |             |
| destinationport | 80                                       |             |
| hostname        | 192.168.24.253                           |             |
| method          | GET                                      |             |
| protocol        | <b>TCP</b>                               |             |
| sourceip        | 192.168.202.112                          |             |
| sourceport      | 44426                                    |             |
| status          | 200                                      |             |
| time            | 2023-04-23 01:45                         |             |
| url             | /icons/powered_by_fedora.png             |             |
|                 |                                          |             |
|                 | Close                                    |             |
|                 |                                          |             |

Obr. 6.9: Dialogové okno s detailami

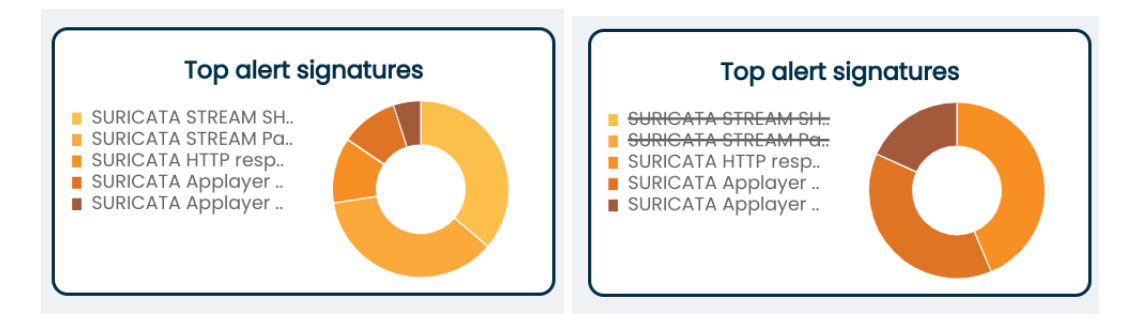

Obr. 6.10: Vzhľad zobrazovaných grafov

<span id="page-45-0"></span>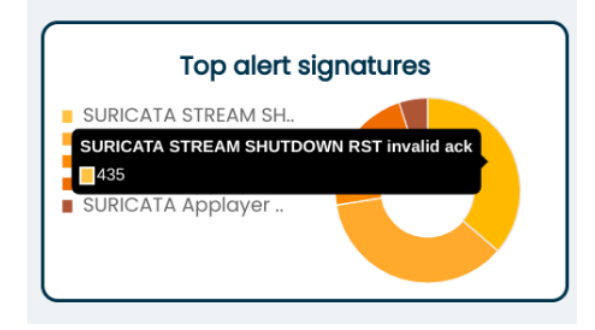

Obr. 6.11: Zobrazenie pomoci pri prechode cez graf

#### **Časová os**

Na zobrazenie hrozieb v čase sa použil lineárny graf. Ten zobrazuje výskyt hrozieb v zvolenom časovom horizonte. Užívateľovi tak umožňuje pochopiť kedy sa objavilo najviac útokov. V grafe sa zobrazuje zoznam časových stôp po minútach. Na zvýšenie výkonu sa ponechávajú časti grafu v ktorých je zrejmé že sa bola zaznamenaná nejaká aktivita. Tento graf je na obrázku [6.12.](#page-45-1)

<span id="page-45-1"></span>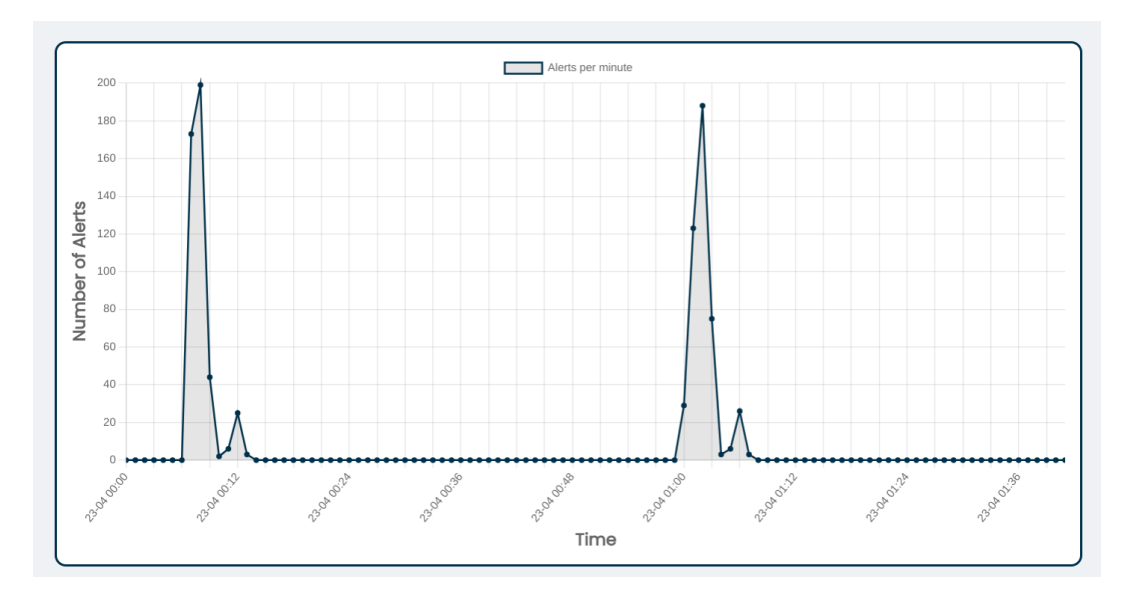

Obr. 6.12: Vzhľad zobrazovaných grafov

#### <span id="page-46-0"></span>**6.4 Exportovanie DSM modulu a nasadenie Addonu**

Modul DSM bol exportovaný pre komunitnú verziu pomocou štandardného procesu systému QRadar. Keďže už existuje modul, ktorý ale nie je kompatibilný s komunitnou verziou systému QRadar, tak bol nazvaný SuricataFIT. Modul DSM bol exportovaný z verzie 7.3.3 a má kompatibilitu so verziami 7.4 a 7.3. Je dostupný na webovej stránke GITHUBU. V tomto repozitári si ho je možné stiahnuť a nainštalovať do systému Qradar ako rozšírenie.

Po dokončení aplikácie vo vývojárskom režime nasleduje nasadenie aplikácie do prevádzkového stavu. Aplikácie v komunitnej verzii musia byť kompatibilné s verziou jazyka Python 2.7.5.. Pre správnu komunikáciu s aplikačným rozhraním systému QRadar je odporúčané použiť spomínanú knihovňu qpylib. Tá správne nastaví prístupové údaje pre komunikáciu. Pri procese nasadzovania aplikácia je dôležité koľko pamäte RAM sa určí pre aplikáciu.

Pre prípady že by systém QRadar nedovolil nainštalovať aplikáciu z rôznych dôvodov boli vytvorené dve verzie aplikácie pre užívateľov. Jedna je určená priamo systému QRadar, druhá je určená na spustenie mimo tento systém, avšak je potrebné nastaviť správne environmentálne premenné. Aplikáciu je možné nainštalovať pomocou dotazu na koncový bod REST API na inštaláciu aplikácií a odoslať zabalený súbor v tele dotazu:

#### GET /gui\\_app\\_framework/application\\_creation\\_task

Ak by vznikol problém s inštaláciou, môže ju užívateľ vyšetriť a prerobiť zdrojový kód priamo v systéme QRadar s rozšírením **QRadar App Editor<sup>[9](#page-46-1)</sup>.** Ak sa nepodarí ani jedna z týchto možností, čo je veľmi pravdepodobné, môže užívateľ jednoducho spustiť Flask aplikáciu so správne nastavenými prístupovými údajmi. Celý postup ako nainštalovať a sprevádzkovať modul aplikácie je v prílohe [B.](#page-59-0)

<span id="page-46-1"></span> $^9$ https://exchange.xforce.ibmcloud.[com/hub/extension/5d0f3f37cc5c4d16ccafe9d40d8dffe5](https://exchange.xforce.ibmcloud.com/hub/extension/5d0f3f37cc5c4d16ccafe9d40d8dffe5)

## <span id="page-47-0"></span>**Kapitola 7**

# **Demonštrácia použiteľnosti pri vybraných sieťových prevádzkach**

Pri implementácii aplikácie sa zameralo na reálne využitie programu Suricata pri analýze sieťového toku na rôznych zariadeniach. Keďže plán bol nakonfigurovať program Suricata v základom nastavení ako IDS systém, získal som dva základne typy dát. Prvou kategóriou je odosielanie správ o stave jednotlivých tokoch dát a druhou kategóriou je informovanie používateľa o možných hrozbách. Obidve tieto kategórie sú dôležité pri analýze sieťovej prevádzky a navzájom sa dopĺňajú. Na koľko výsledná aplikácia ponúka práve možnosť analýzy v týchto dvoch módoch, aplikácia sa otestuje na každú možnosť zvlášť. Pri testovaní analýzy hrozieb sme sa zamerali aj na otestovanie spustených priestupkov (angl. offenses), s ktorými pracuje hlavne systém Qradar.

#### **7.0.1 Zvolený postup testovania**

Program Suricata bol nainštalovaný na notebooku a napojený na odosielanie dát na ro-zhranie syslog. Použil sa verzia 6.0.[1](#page-47-1)1 stiahnutá z oficiálnej stránky<sup>1</sup>. Systém Qradar bol nainštalovaný vo virtuálnom prostredí a nastavený tak, aby dokázal prijímať správy z roz-hrania syslog v počítači. Stiahnutá bola komunitná verzia<sup>[2](#page-47-2)</sup>. Flask aplikácia bola testovaný vo vývojom móde, kvôli záťaži počítača. Integrácia do systému prebehla a aplikácia je použiteľná aj z vnútra systému QRadar. Využitý bol počítač s touto špecifikáciou:

- operačný systém Linux  $64bit$ ,
- 12 jadier 2.60GHz,
- 16 GB pamäte RAM,

Program Suricata bol nastavený tak aby analyzoval pakety odchádzajúce a idúce na akékoľvek IP adresy. Pre potreby jednotlivých testov sa vypínali a zapínali správy, ktoré mal IDS systém sledovať. Boli použité základné pravidlá a zo sady et/open, ktoré všetky sú namapované na kategórie z systému Qradar. V nasledujúcich sekcii je opísaná ako prebiehala demonštrácia dvoch kariet vyvinutej aplikácie. V prvej sekcii [7.1](#page-48-0) na získavanie základných správ a dátového toku, ktorý nie je nijak nebezpečný. V druhej sekcii [7.2](#page-48-1) je zobrazené ako dokáže systém QRadar analyzovať reálne hrozby a zachytávať priestupky na základe správ generovaných programom Suricata.

<span id="page-47-1"></span><sup>1</sup> [https://suricata](https://suricata.io/download/).io/download/

<span id="page-47-2"></span><sup>2</sup> https://www.ibm.[com/community/qradar/ce/](https://www.ibm.com/community/qradar/ce/)

#### <span id="page-48-0"></span>**7.1 Demonštrácia bezpečnej obvyklej prevádzky**

Vyvinutá aplikácia má dve karty. V prvom teste sa použije karta Messages, kde sú zobrazené základné informácie o toku dát. Najprv si zvolím záznamový zdroj, ktorý je analyzovaný pomocou vytvoreného modulu DSM a čas, z ktorého chcem získať informácie.

<span id="page-48-2"></span>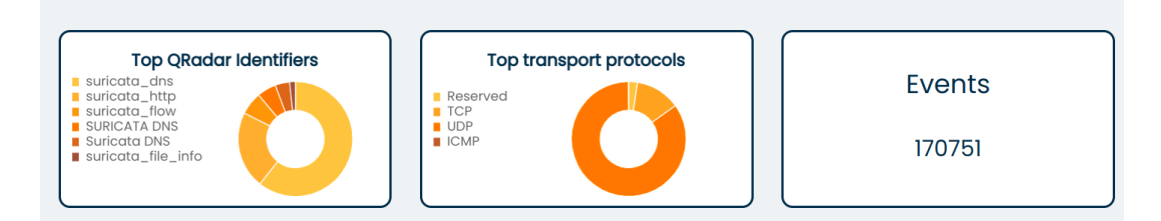

Obr. 7.1: Vzhľad spoločného panelu pre správy

Na vrchu je zobrazený hlavný panel nastavený na typ flow. Na obrázku [7.1,](#page-48-2) je možné vidieť všeobecné informácie pre všetky udalosti: výskyt udalostí, počet udalostí a najpoužívanejšie protokoly. V následujúcich grafoch sa informácie špecifikújú pre toky dát.

Pre demonštráciu analýzy som vybral udalosť Flow. Na obrázku [7.3](#page-49-0) je možné vidieť najčastejšie použité adresy IP, rovnako to platí aj pre porty a zvyšné hodnoty. Výhodou tejto podstránky je, že v jednej kartičke sa zobrazia všetky toky dát ktoré vyvolali hrozbu.

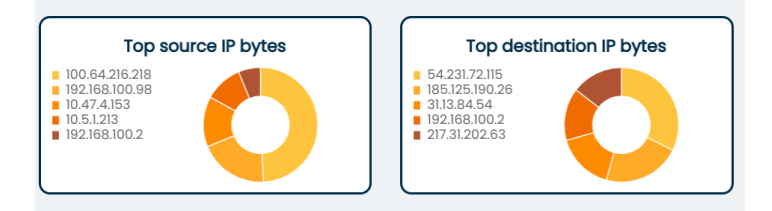

Obr. 7.2: Grafy o prenesených počtov bajtov pre adresy IP

Pod grafmi sa v každej karte nachádza tabuľka so všetkými udalosťami v danom časovom rozmedzí. Na každej podstránke je možné nájsť iný typ údajov, špecifikovaný pre danú udalosť. Po rozkliknutí jedného riadka sa zobrazí dialógové okno s detailami.

Keďže demonštrácia zvyšných udalostí by zahŕňala veľkú réžiu obrázkov, nebola zahrnutá do tejto kapitoly. Vo všetkých prípadoch sa jedná o zisťovaní správania paketov v sieti. Snímky obrazoviek je možné nájsť v prílohe [C.2.](#page-65-0)

#### <span id="page-48-1"></span>**7.2 Demonštrácia analýzy nebezpečnej prevádzky**

Bežná prevádzka na internete, ktorú vykonáva užívateľ, neobsahuje žiadne väčšie typy hrozieb. Bolo teda potrebné nájsť iný spôsob, ako správne otestovať vyvinutý systém. Prevedenie kyberbezpečnostného útoku na nejakú aplikáciu by bolo zdĺhavé, nebezpečné a vyžadovalo by ďalšie štúdium. Nakoniec som pristúpil k métode, v ktorej bola zopakovaná možná nebezpečnúá komunikácia po rozhraní, na ktorom bude počúvať program Suricata.

<span id="page-49-0"></span>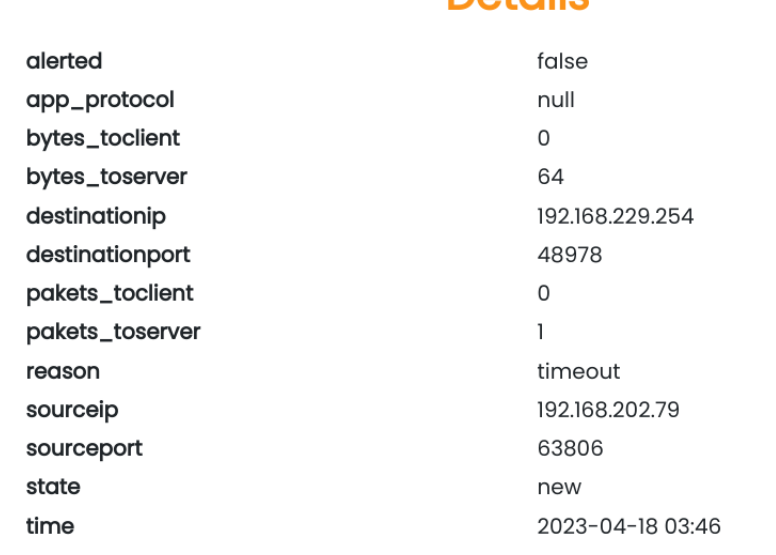

Close

Obr. 7.3: Vzhľad zobrazovaných grafov

**Dataile** 

#### **7.2.1 Infikované súbory – PCAP**

Testovanie systémov IDS prebieha replikáciou súborov, ktoré obsahujú údaje o sieťovom toku [\[13\]](#page-56-10). Využijú sa pritom súbory typu pcap [\[18\]](#page-56-11), ktoré slúžia na zachytávanie sieťového toku. V súboroch je zachytená reálna komunikácia v čase. Systémy IDS slúžia na zachytávanie hrozieb analyzovaním nebezpečných paketov. Na otestovanie programu Suricata som použil súbory typu pcap s výskytom vírusu trojského koňa. Boli použité nebezpečné súbory z datasetu **stratospheireips<sup>[3](#page-49-1)</sup>. J**edná sa o dataset, ktorý ma slúžiť ako ukážka reálnych nebezpečných sieťových prevádzok na trénovanie neurónových sietí. Na zadanom súbore sa skúma, či modul DSM dokáže tento vírus detegovať z prichádzajúcich správ programu Suricata. Následne by užívateľ mal byť schopný vidieť v aplikácii zachytené hrozby a pomocou grafov analyzovať typ a zdroj hrozby.

#### **7.2.2 Využitie offline módu programu Suricata**

Na replikáciu pcap súborov je možné použiť rôzne programy, ktoré simulujú prechod paketov cez určené rozhranie. Jedná sa o programy ako tcpreplay<sup>[4](#page-49-2)</sup> alebo Scapy<sup>[5](#page-49-3)</sup>. Pre prehranie danej sieťovej komunikácie boli využité možnosti programu Suricata, ktorý dokáže operovať aj v offline móde. Pri spustení zozbiera dostupné pravidlá a začne replikovať prechod paketov na sieti. Demonštrácia je zameraná na analýzu hrozieb, ktoré detegoval program Suricata.

<span id="page-49-1"></span> $^3$ https://www.stratosphereips.[org/datasets-malware](https://www.stratosphereips.org/datasets-malware)

<span id="page-49-2"></span><sup>4</sup>https://tcpreplay.appneta.com/

<span id="page-49-3"></span><sup>5</sup>https://scapy.readthedocs.io/en/latest/

Sú zistené podrobnosti, odkiaľ pochádzala väčšina útokov a akého sú charakteru. Navyše aplikácia vie zobraziť, či sa neobjavil útok, ktorý by bol spustený nejakou hrozbou.

#### **7.2.3 Prevedenie prvého útoku**

V prvom útoku vyskúšam prehrať infikovaný súbor s vírusom trojský kôň. Systém Qradar dokáže detegovať priestupky na základe určených pravidiel. Na detekciu trojského koňa ale neexistuje žiadne pravidlo, preto bolo potrebné jedno vytvoriť. V systéme QRadar som vytvoril pravidlo, ktoré sa vytvorí ak sa kategória nízkej úrovne danej udalosti zhoduje s kategóriou Trojan Detected. Priestupok by sa mal objaviť v spodnej časti stránky, keďže v infikovanom súbore sa má nachádzať vírus typu trojský kôň.

Použil som, teda súbor pcap zo spomínaného datasetu. Tento súbor obsahuje trojského koňa typu Tinba. Počet hrozieb, ktoré zaznamenal program Suricata v skúmanom súbore je 2839600. Po prevedení útoku by sa mali všetky hrozby zobraziť v systéme QRadar. Väčšina udalostí bola zachytená v systéme na karte Log Activity. Zaznamenaných bolo ale oveľa menej pravidiel. Je to dôsledkom obmedzenia pamäte môjho počítača. Na obrázku [7.4](#page-50-0) je možné vidieť základné údaje, ktoré boli zachytené programom Suricata a systémom QRadar.

<span id="page-50-0"></span>

| Choose a severity | <b>Overall Alert Counts</b>                          |                      | <b>Top Signature</b>                                |
|-------------------|------------------------------------------------------|----------------------|-----------------------------------------------------|
| $all \sim$        | <b>High Alerts:</b><br>Medium Alerts:<br>Low Alerts: | 7077<br>191<br>64192 | ET MALWARE Known Sinkhole<br><b>Response Header</b> |

Obr. 7.4: Základné údaje o zachytených hrozbách

<span id="page-50-1"></span>Počet hrozieb je teda značne nižší ako počet ktorý sa nachádzal v súbore. Najčastejšie sa vyskytujúcim pravidlom je ET Malware Sinkhole Response Header. Ďalším prvkom na stránke je časová os (viď obrázok [7.5\)](#page-50-1). Na časovej osi je vidieť rozmedzie v ktorom sa vyskytli hrozby. Po prejdení myšou sa navyše zobrazí aj pomôcka na určenie presného počtu hrozieb v danom čase.

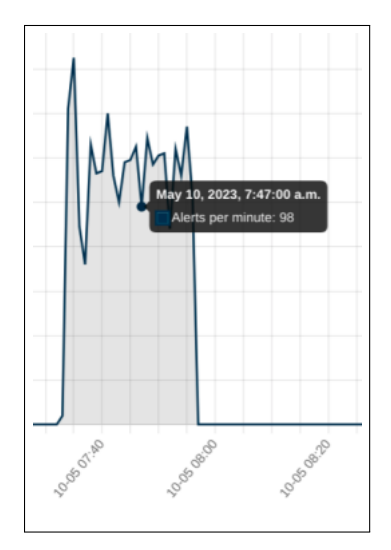

Obr. 7.5: Základné údaje o zachytených hrozbách

V sekcii pod časovou osou sú grafy s kategóriami, s ktorými pracuje systém QRadar (viď obrázok [7.6\)](#page-51-0). Na grafe je hneď možné vidieť niekoľko kľúčových slôv evokujúcich výskyt vírusu. Tak ako pri časovej osi aj v tomto prípade sa po prejdení po grafe zobrazí najčastejšie najčastejšie sa vyskytujúca hrozba ET MALWARE Tinba 4.

<span id="page-51-0"></span>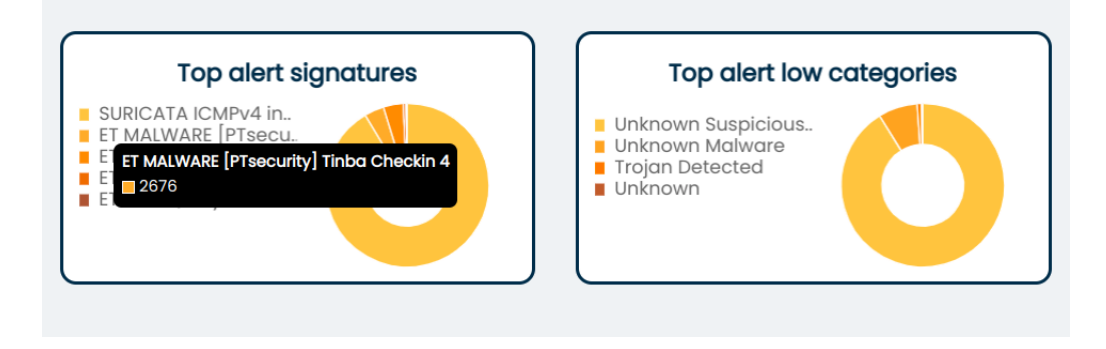

Obr. 7.6: Grafy kategórií a pravidla

Podľa tejto signatúry som vyfiltroval konkrétnu udalosť Tinba<sup>[6](#page-51-1)</sup>. Jedná sa o typického trojského koňa, ktorý môže spôsobiť veľkú škodu v systéme. V grafoch, ktoré sa vykreslili po vyfiltrovaní boli zistené najčastejšie sa vyskytujúce zdrojové adresy IP a porty zobrazené na obrázku [7.7.](#page-51-2)

<span id="page-51-2"></span>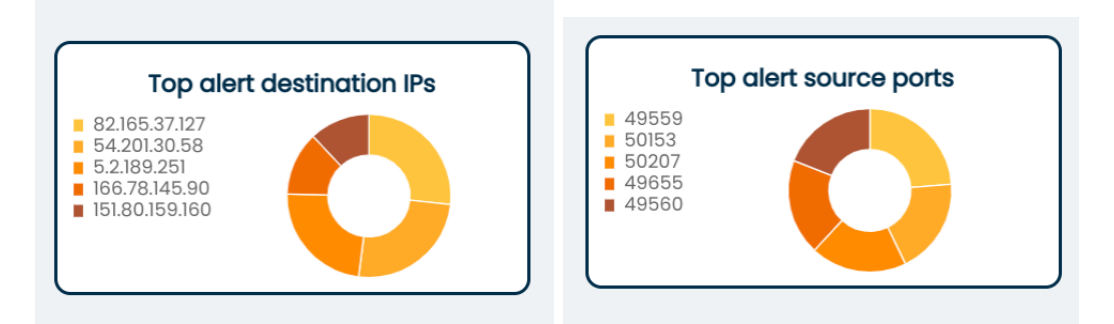

Obr. 7.7: Grafy o zdrojových adresách a cieľových portoch

Cez tabuľku som si nechal vypísať riadok na ktorom som konkrétne riadky v dialógovom okne. Dôležité sú údaje o zdroji cieli, ktoré je možné využiť na ďalšiu analýzu v systéme QRadar. Na obrázku [7.8](#page-52-1) možné vidieť všetky detaily tejto udalosti.

#### **Detekcia priestupkov**

Ako už bolo spomenuté v tejto práci, aplikácia dokáže rozoznať všetky priestupky generované systémom QRadar. Priestupky sa generujú na základe definovaných pravidiel. Pre vírusy existujú v systéme QRadar pravidlá, ktoré by mali spúšťať priestupky na základe udalostí. Experimentom som zistil, že priestupky na základe vírusov sa vôbec negenerujú.

Pri prvotnom testovaní som použil súbory, ktoré obsahujú veľmi málo hrozieb a slúžili ako testovacia sada. Obsahujú len hrozby jedného typu. Na tento typ hrozby bol nastavené pravidlo, ktoré vygeneruje priestupok, ten je zaznamenaný a je možné ho zobraziť na karte hrozby v časti pre priestupky ako je na obrázku [7.9.](#page-52-2) Na obrázku je možné vidieť

<span id="page-51-1"></span> $6$ https://history-computer.com/the-tinba-virus-how-it-works-and-how-to-protect-yourself/

<span id="page-52-1"></span>

| <b>Details</b>                |                            |  |  |  |  |
|-------------------------------|----------------------------|--|--|--|--|
| QRadar event name (signature) | ET MALWARE Tinba Checkin 2 |  |  |  |  |
| QRadar high category          | Malware                    |  |  |  |  |
| QRadar low category           | Unknown Malware            |  |  |  |  |
| destination IP                | 151.80.159.160             |  |  |  |  |
| destination port              | 80                         |  |  |  |  |
| interface                     | null                       |  |  |  |  |
| protocol                      | <b>TCP</b>                 |  |  |  |  |
| severity                      | 9                          |  |  |  |  |
| signature                     | ET MALWARE Tinba Checkin 2 |  |  |  |  |
| source IP                     | 10.0.2.103                 |  |  |  |  |
| source port                   | 50566                      |  |  |  |  |
| time                          | 2023-05-10 07:56:48        |  |  |  |  |

Obr. 7.8: Obrázok detailu pravidla

<span id="page-52-2"></span>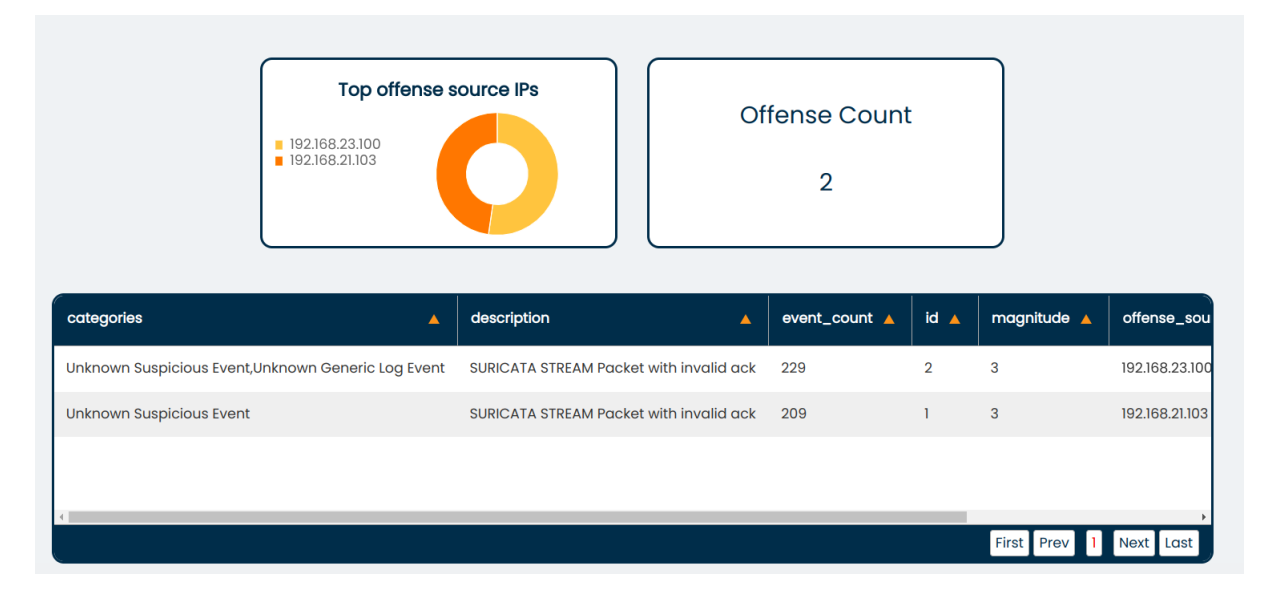

Obr. 7.9: Zobrazenie hrozieb v systéme

#### <span id="page-52-0"></span>**7.3 Zhodnotenie**

Demonštráciou aplikácie a modulu DSM bolo preukázané, že systém QRadar a program Suricata dokážu medzi sebou komunikovať a predávať si informácie. Modul DSM analyzuje všetky polia, ktoré sa implementovali. Objavil sa ale menší problém pri mapovaní udalostí, ktorý ako hrozba už bol spomenutý v práci. Objavili sa viaceré udalosti, ktoré nie sú zaradené do kategórii a nemajú patričnú konfiguráciu. Tieto udalosti je možné vidieť len v aplikácii, keďže sa grafy filtrujú podľa udalosti typu hrozba a nie podľa kategórii systému QRadar.

V prvom prípade testovania som zistil, že aplikácia je vhodná na jednoduché použitie a zistenie základných informácii o toku dát. V časti pre toky bolo zistené odkiaľ a kam prúdi najviac dát. Informácia o počte nebezpečných tokov je dôležitá pre analýzu hrozieb.

V druhom prípade som testoval nebezpečný súbor s trójskym koňom. Podarilo sa identifikovať, o akú hrozbu sa jedná, odkiaľ a kam smeruje a v akom počte sa vyskytuje. Časová os umožňuje zistiť, v akom časovom horizonte sa udalosti vyskytli. Filtrovanie napomohlo k priamej detekcii konkrétnej hrozby. V práci bola otestovaná aj detekcia priestupkov. Vzhľadom na zložitosť systému QRadar sa nepodarilo zobraziť priestupky pri detekcii vírusu trojského koňa.

Aplikáciu teda hodnotím ako prehľadný doplnok do systému QRadar, ktorá napomôže pri analýze detegovaných hrozieb programom Suricata. Navyše karta hrozby prináša relevantné informácie pre zistenie možných útokov a prienikov. Je možné zistiť konkrétne zdroje a ciele, využité porty ale aj konkrétne vlastnosti útokov. Z týchto informácii je následne možné vykonať analýzu v programe QRadar.

V práci vidím mierny nedostatok v testovaní, keďže spojiť dokopy všetky štyri systémy je veľmi náročné na techniku. Overenie funkčnosti systému testom na výkon teda možné nie je a v práci sa môžu nachádzať viaceré nedostatky z komplexnosti systémov. Systém QRadar je určený pre veľké softvérové firmy, ktoré využívajú mnohonásobne silnejšie servery, ako je tomu v prípade bežného počítača.

## <span id="page-54-0"></span>**Kapitola 8**

## **Záver**

V rámci tejto záverečnej práce bola spracovaná problematika prepojenia IDS systému Suricata a SIEM systému QRadar pre komunitnú verziu dostupnú širokej verejnosti. Systém QRadar umožňuje zbierať dáta z rôznych zdrojov a vykonávať nad nimi hlbšiu analýzu. Doteraz nebol pre komunitnú verziu pripravený dostatočný modul na analýzu príchodzích správ z programu Suricata a dalšiu analýzu si musel užívateľ urobiť sám. V tejto práci bol vyvinutý modul pre analýzu hrozieb s namapovanými základnými pravidlami. Nad týmito pravidlami bola postavená aj aplikácia, ktorú si môže užívateľ stiahnuť do systému QRadar a zobraziť dôležité dáta.

Na základe analýzy som pripravil návrh DSM pre program Suricata, ktorý zbiera informácie o hrozbách a stave siete. Ďalej som pripravil návrh na možné riešenie vizualizácie dát získaných z databázy Ariel. V závislosti na návrhu bol implementovaný modul DSM, do ktorého sa podarilo dostať všetky pravidlá aj napriek tomu, že aplikácia neustále padala. Modul tak dokáže detegovať až 30 000 tisíc možných hrozieb. Implementovaná aplikácia zobrazuje dva typy správ. Jedným typom sú základné záznamy o prevádzke siete a druhým typom sú zachytené hrozby programom Suricata a priestupky zistené systémom Qradar. Z hrozieb je možné zistiť odkiaľ pochádzajú, kam smerujú a aké najčastejšie typy protokolov boli použité. Navyše sa zobrazuje tabuľka v ktorej je možné vyhľadať konkrétny typ útok.

Po implementácii aplikácii nasledovalo testovanie, ktoré malo overiť základnú funkcionalitu, a prácu s načítavaním a zobrazením dát. Skúška systému prebehla nad simulovaným útokom. Po prevedení útoku boli zistené hrozby a pôvod útoku nad dátami prúdiacimi do systému QRadar.

Program Suricata obsahuje oveľa viac pravidiel ako bolo reálne namapovaných, preto by bolo vhodné pripraviť skript, ktorý by podľa aktualizovaných pravidiel namapoval novo vzniknuté a aktualizoval mapovania. Momentálne namapované pravidlá môžu v dôsledku meniacich sa hrozieb rýchle zostarnúť a nemusia byť použiteľný v blízkej dobe. Aplikáciu by bolo vhodné nasadiť do reálnej prevádzky a testovať na reálnych útokoch, nie na simulovaných ako to bolo predvedené v demonštrácii.

## <span id="page-55-0"></span>**Literatúra**

- <span id="page-55-11"></span>[1] *Application Framework Guide* [online]. IBM [cit. 2023-10-1]. Dostupné z: https://www.ibm.[com/docs/en/SS42VS\\_SHR/pdf/b\\_qradar\\_appframework\\_devguide](https://www.ibm.com/docs/en/SS42VS_SHR/pdf/b_qradar_appframework_devguide.pdf).pdf.
- <span id="page-55-7"></span>[2] *QRadar API endpoint documentation and supported versions* [online]. IBM [cit. 2022-22-12]. Dostupné z: https://www.ibm.[com/docs/en/qradar-common?topic=](https://www.ibm.com/docs/en/qradar-common?topic=api-endpoint-documentation-supported-versions) [api-endpoint-documentation-supported-versions](https://www.ibm.com/docs/en/qradar-common?topic=api-endpoint-documentation-supported-versions).
- <span id="page-55-8"></span>[3] *Ariel Query Language Guide* [online]. IBM [cit. 2023-25-4]. Dostupné z: https://www.ibm.[com/docs/en/SSKMKU/com](https://www.ibm.com/docs/en/SSKMKU/com.ibm.qradar.doc/b_qradar_aql.pdf).ibm.qradar.doc/b\_qradar\_aql.pdf.
- <span id="page-55-9"></span>[4] Brunner Williams, E., Manning, B. a 3rd, D. E. E. *Domain Name System (DNS) IANA Considerations* [RFC 2929]. RFC Editor, september 2000. DOI: 10.17487/RFC2929. Dostupné z: https://www.rfc-editor.[org/info/rfc2929](https://www.rfc-editor.org/info/rfc2929).
- <span id="page-55-6"></span>[5] Chakrabarty, B., Patil, S. R., Shingornikar, S., Kothekar, A., Mujumdar, P. et al. *Securing Data on Threat Detection by Using IBM Spectrum Scale and IBM QRadar: An Enhanced Cyber Resiliency Solution*. IBM Redbooks, 2021.
- <span id="page-55-1"></span>[6] Chakraborty, N. Intrusion detection system and intrusion prevention system: A comparative study. *International Journal of Computing and Business Research (IJCBR)*. 2013, zv. 4, č. 2, s. 1–8.
- <span id="page-55-2"></span>[7] Commons, W. *Topologie NIDS HIDS*. 2020. Dostupné z: https://commons.wikimedia.[org/wiki/File:Topologie\\_NIDS\\_HIDS](https://commons.wikimedia.org/wiki/File:Topologie_NIDS_HIDS.png).png.
- <span id="page-55-3"></span>[8] Detken, K.-O., Rix, T., Kleiner, C., Hellmann, B. a Renners, L. SIEM approach for a higher level of IT security in enterprise networks. In: *2015 IEEE 8th International Conference on Intelligent Data Acquisition and Advanced Computing Systems: Technology and Applications (IDAACS)*. 2015, sv. 1, s. 322–327. DOI: 10.1109/IDAACS.2015.7340752.
- <span id="page-55-10"></span>[9] Droms, R. *Dynamic Host Configuration Protocol* [RFC 2131]. RFC Editor, marec 1997. DOI: 10.17487/RFC2131. Dostupné z: https://www.rfc-editor.[org/info/rfc2131](https://www.rfc-editor.org/info/rfc2131).
- <span id="page-55-5"></span>[10] *DSM Editor overview* [online]. IBM [cit. 2022-22-12]. Dostupné z: https://www.ibm.com/docs/en/qsip/7.[4?topic=qradar-dsm-editor-overview](https://www.ibm.com/docs/en/qsip/7.4?topic=qradar-dsm-editor-overview).
- <span id="page-55-4"></span>[11] *DSM guide* [online]. [cit. 2022-22-12]. Dostupné z: https://www.ibm.[com/docs/en/SS42VS\\_DSM/pdf/b\\_dsm\\_guide](https://www.ibm.com/docs/en/SS42VS_DSM/pdf/b_dsm_guide.pdf).pdf.
- <span id="page-56-1"></span>[12] ELDOW, O., CHAUHAN, P., LALWANI, P. a POTDAR, M. Computer network security ids tools and techniques (snort/suricata). *Int. J. Sci. Res. Publ*. Citeseer. 2016, zv. 6, č. 1, s. 593.
- <span id="page-56-10"></span>[13] ENNERT, M., CHOVANCOVÁ, E. a DUDLÁKOVÁ, Z. Testing of IDS model using several intrusion detection tools. *Journal of Applied Mathematics and Computational Mechanics*. Politechnika Częstochowska. Wydawnictwo Politechniki Częstochowskiej. 2015, zv. 14, č. 1, s. 55–62.
- <span id="page-56-5"></span>[14] *Event mapping* [online]. IBM, 2022 [cit. 2022-22-12]. Dostupné z: https://www.ibm.com/docs/en/qsip/7.[4?topic=qradar-event-mapping](https://www.ibm.com/docs/en/qsip/7.4?topic=qradar-event-mapping).
- <span id="page-56-0"></span>[15] Fuchsberger, A. Intrusion Detection Systems and Intrusion Prevention Systems. *Information Security Technical Report*. 2005, zv. 10, č. 3, s. 134–139. DOI: https://doi.org/10.1016/j.istr.2005.08.001. ISSN 1363-4127. Dostupné z: https://www.sciencedirect.[com/science/article/pii/S1363412705000415](https://www.sciencedirect.com/science/article/pii/S1363412705000415).
- <span id="page-56-3"></span>[16] González Granadillo, G., González Zarzosa, S. a Diaz, R. Security Information and Event Management (SIEM): Analysis, Trends, and Usage in Critical Infrastructures. *Sensors*. MDPI AG. Jul 2021, zv. 21, č. 14, s. 4759. DOI: 10.3390/s21144759. ISSN 1424-8220. Dostupné z: http://dx.doi.org/10.[3390/s21144759](http://dx.doi.org/10.3390/s21144759).
- <span id="page-56-4"></span>[17] Gupta, S., Chaudhari, B. S. a Chakrabarty, B. Vulnerable network analysis using war driving and security intelligence. In: *2016 International Conference on Inventive Computation Technologies (ICICT)*. 2016, sv. 3, s. 1–5. DOI: 10.1109/INVENTIVE.2016.7830165.
- <span id="page-56-11"></span>[18] Harris, G. a Richardson, M. *PCAP Capture File Format*. Internet-Draft draft-ietf-opsawg-pcap-02. Internet Engineering Task Force, január 2023. Work in Progress. Dostupné z: https://datatracker.ietf.[org/doc/draft-ietf-opsawg-pcap/02/](https://datatracker.ietf.org/doc/draft-ietf-opsawg-pcap/02/).
- <span id="page-56-8"></span>[19] Janes, A., Sillitti, A. a Succi, G. Effective dashboard design. *Cutter IT Journal*. Január 2013, zv. 26, s. 17–24.
- <span id="page-56-9"></span>[20] Masse, M. *REST API Design Rulebook*. O'Reilly Media, 2011. Oreilly and Associate Series. ISBN 9781449310509. Dostupné z: https://books.google.[cz/books?id=4lZcsRwXo6MC](https://books.google.cz/books?id=4lZcsRwXo6MC).
- <span id="page-56-7"></span>[21] Murchison, K. a Crispin, M. *Internet Message Access Protocol - SORT and THREAD Extensions* [RFC 5256]. RFC Editor, jún 2008. DOI: 10.17487/RFC5256. Dostupné z: https://www.rfc-editor.[org/info/rfc5256](https://www.rfc-editor.org/info/rfc5256).
- <span id="page-56-6"></span>[22] Nielsen, H., Mogul, J., Masinter, L. M., Fielding, R. T., Gettys, J. et al. *Hypertext Transfer Protocol – HTTP/1.1* [RFC 2616]. RFC Editor, jún 1999. DOI: 10.17487/RFC2616. Dostupné z: https://www.rfc-editor.[org/info/rfc2616](https://www.rfc-editor.org/info/rfc2616).
- <span id="page-56-2"></span>[23] OISF. *Suricata User Guide*. 2022 [cit. 2022-22-12]. Dostupné z: https://suricata.readthedocs.[io/\\_/downloads/en/suricata-6](https://suricata.readthedocs.io/_/downloads/en/suricata-6.0.9/pdf/).0.9/pdf/.
- <span id="page-57-1"></span>[24] Singh, A. P. a Singh, M. D. Analysis of host-based and network-based intrusion detection system. *International Journal of Computer Network and Information Security*. Modern Education and Computer Science Press. 2014, zv. 6, č. 8, s. 41–47.
- <span id="page-57-3"></span>[25] Smith, V. Data Dashboard as Evaluation and Research Communication Tool. *New Directions for Evaluation*. December 2013, zv. 2013. DOI: 10.1002/ev.20072.
- <span id="page-57-2"></span>[26] *QRadar events and flows* [online]. IBM, 2022 [cit. 2022-22-12]. Dostupné z: https://www.ibm.com/docs/en/qsip/7.[4?topic=overview-qradar-events-flows](https://www.ibm.com/docs/en/qsip/7.4?topic=overview-qradar-events-flows).

#### <span id="page-57-0"></span>**Zoznam príloh**

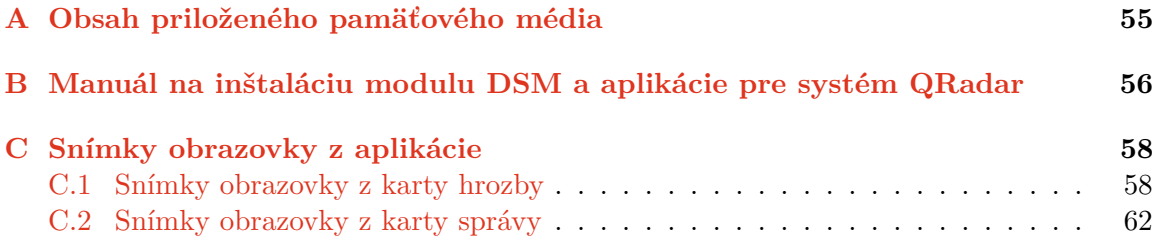

## <span id="page-58-0"></span>**Príloha A**

# **Obsah priloženého pamäťového média**

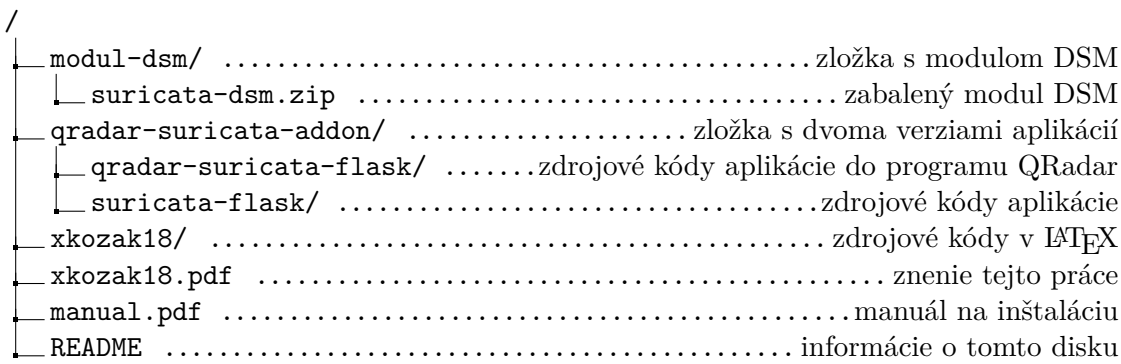

## <span id="page-59-0"></span>**Príloha B**

# **Manuál na inštaláciu modulu DSM a aplikácie pre systém QRadar**

Pre inštaláciu modulu DSM a aplikácie je potrebné mať dostupný QRadar v komunitnej verzii na serveri alebo lokálne. Komunitné vydanie musí byť vo verzii 7.3. Pred začiatkom inštalácie si prosím uložte aktuálnu verziu systému QRadar.

#### **Inštalácia modulu DSM**

Modul je možné nainštalovať z priloženej SD karty alebo z repozitára<sup>[1](#page-59-1)</sup>. Po stiahnutí je potrebné spustiť manažér rozšírení (angl. Extension Manager), nahrať zip súbor a spustiť inštaláciu.

#### **Inštalácia rozšírenia pre QRadar**

Na inštaláciu je potrebné stiahnuť zip súbor z priloženej SD karty alebo z tohto odkazu<sup>[2](#page-59-2)</sup>. Súbor je následne potrebné nahrať cez REST API systému QRadar a využiť pritom koncový bod:

#### POST /gui app framework/application creation task

Na správne nahranie súboru je potrebné odoslať spolu s dotazom stiahnutý súbor a počkať pokiaľ sa aplikácia nainštaluje. Ak sa inštalácia nepodarí musí sa obnoviť predošlá verzia systému QRadar. Ostáva už len možnosť nainštalovať aplikáciu cez editor aplikácií (angl. App Editor)<sup>[3](#page-59-3)</sup>. Aplikácia sa inštaluje tým istým spôsobom ako modul DSM cez manažér rozšírení. Po nainštalovaní a otvorení aplikácie sa zobrazí dialógové okno v ktorom je potrebné zvoliť možnosť inštalácie existujúcej aplikácie. Ak ani jedna z týchto možností nefunguje tak je možné použiť druhú verziu aplikácie dostupnú v tom istom repozitári v priečinku suricata-flask alebo na SD karte. Na získanie prístupov v aplikácii sa musia nastaviť dve enviromentálne premenné. Jedna sa týka adresy URL pre systém QRadar a

<span id="page-59-1"></span><sup>1</sup> https://github.[com/tink0mar/suricata-dsm](https://github.com/tink0mar/suricata-dsm)

<span id="page-59-2"></span><sup>2</sup> https://github.[com/tink0mar/suricata-qradar-app](https://github.com/tink0mar/suricata-qradar-app)

<span id="page-59-3"></span> $^3$ https://exchange.xforce.ibmcloud.[com/hub/extension/5d0f3f37cc5c4d16ccafe9d40d8dffe5](https://exchange.xforce.ibmcloud.com/hub/extension/5d0f3f37cc5c4d16ccafe9d40d8dffe5)

druhá sa týka autorizačného tokenu. Ten je možné vytvoriť v systéme QRadar podľa návodu na adrese<sup>[4](#page-60-0)</sup>. Aplikácia je následné možné spustiť vo virtuálnom prostredí.

<span id="page-60-0"></span><sup>4</sup> https://www.ibm.[com/docs/en/qradar- common?topic=app- creating- authorized- service- token](https://www.ibm.com/docs/en/qradar-common?topic=app-creating-authorized-service-token-qradar-operations)[qradar-operations](https://www.ibm.com/docs/en/qradar-common?topic=app-creating-authorized-service-token-qradar-operations)

## <span id="page-61-0"></span>**Príloha C**

# **Snímky obrazovky z aplikácie**

### <span id="page-61-1"></span>**C.1 Snímky obrazovky z karty hrozby**

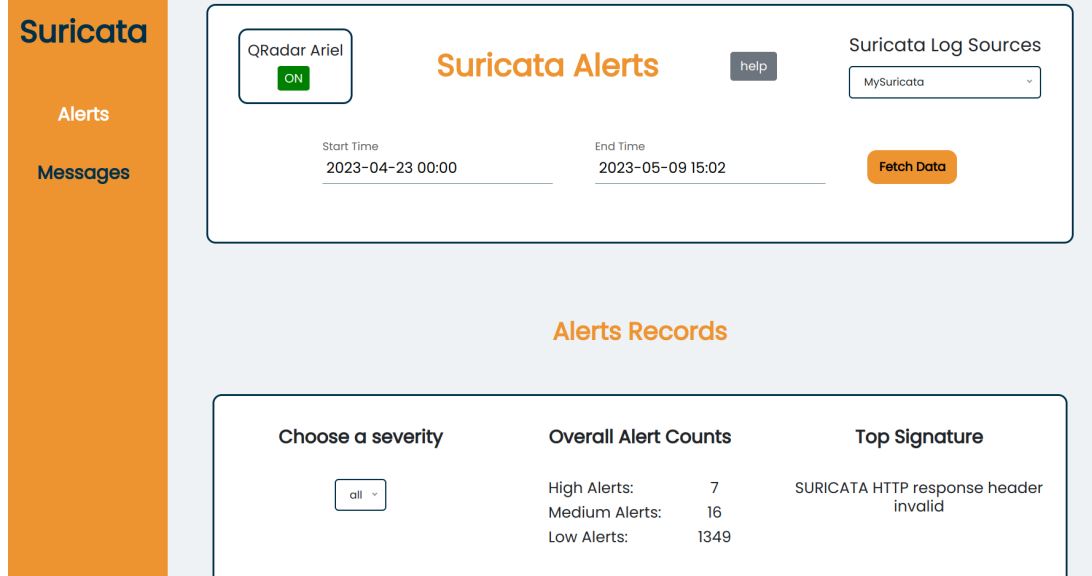

Obr. C.1: Vzhľad vrchného panelu karty hrozby

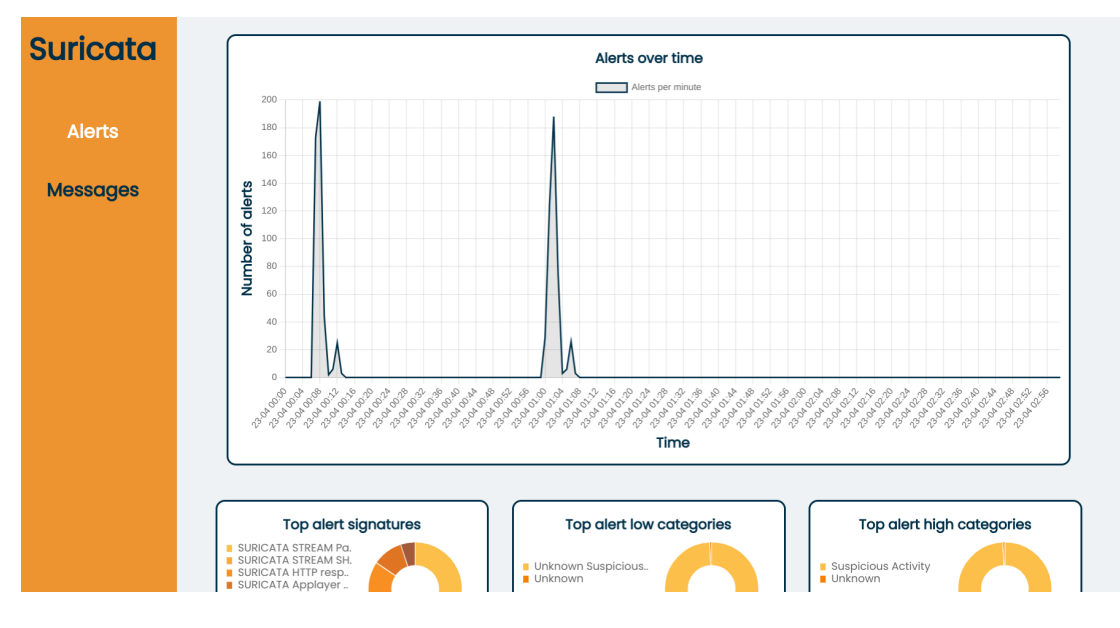

Obr. C.2: Vzhľad časovej osi

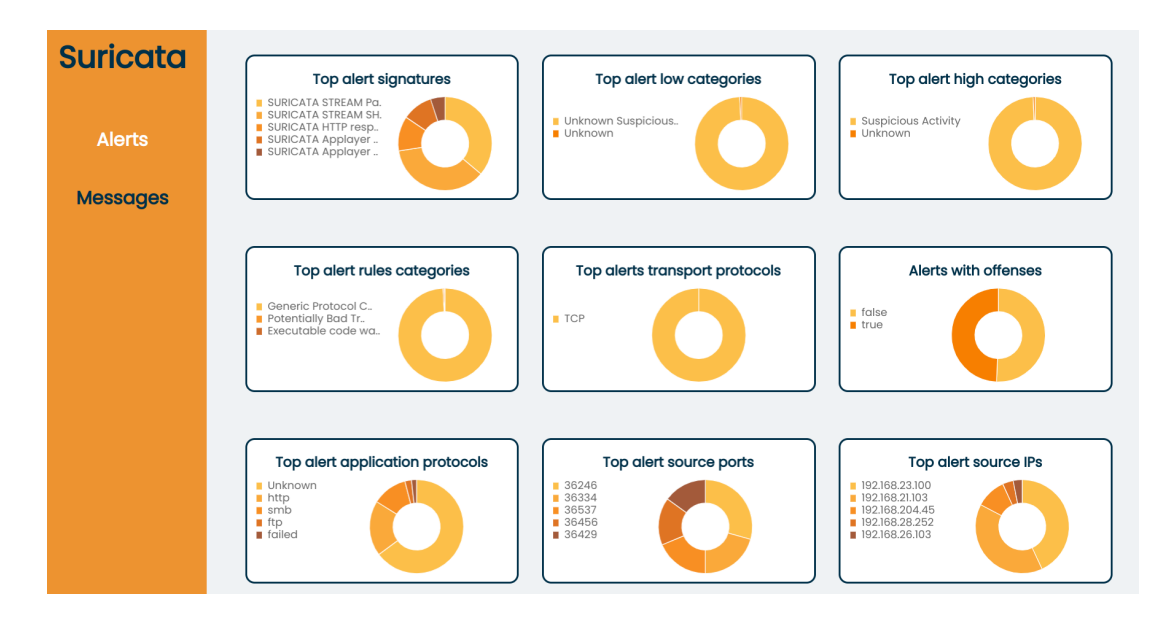

Obr. C.3: Grafy na karte hrozby

| <b>Suricata</b><br><b>Alerts</b><br><b>Messages</b> | 192.168.202.102<br>  192,168,204,45<br>192.168.202.94<br>   192.168.26.103<br>   192,168,202.79 | <b>Top alert destination IPs</b>             | 445<br>443<br>■ 42013<br>■ 1025<br>135 | Top alert destination ports                   | Unknown                                 | <b>Top alert interfaces</b> |                               |     |
|-----------------------------------------------------|-------------------------------------------------------------------------------------------------|----------------------------------------------|----------------------------------------|-----------------------------------------------|-----------------------------------------|-----------------------------|-------------------------------|-----|
|                                                     |                                                                                                 |                                              |                                        | <b>Last Alert Records</b><br>Select Signature | $All \sim$                              |                             |                               |     |
|                                                     | time<br>$\blacktriangle$                                                                        | signature                                    | ▲                                      | <b>QRadar low level</b>                       | QRadar high level ▲<br>$\blacktriangle$ | severity A                  | source IP<br>$\blacktriangle$ | so  |
|                                                     | 2023-04-23 01:07:35                                                                             | SURICATA Applayer Protocol detection skipped |                                        | <b>Unknown Suspicious Event</b>               | <b>Suspicious Activity</b>              | 3                           | 192.168.23.100                | 24  |
|                                                     | 2023-04-23 01:07:34                                                                             | SURICATA Applayer Protocol detection skipped |                                        | <b>Unknown Suspicious Event</b>               | <b>Suspicious Activity</b>              | 3                           | 192.168.23.100                | 132 |
|                                                     | 2023-04-23 01:07:34                                                                             | ET SHELLCODE Rothenburg Shellcode            |                                        | Unknown                                       | Unknown                                 | 3                           | 192.168.202.68                | 40  |

Obr. C.4: Grafy a začiatok tabuľky

| <b>Suricata</b> |                          | <b>Last Alert Records</b>                    |                                                 |                            |                 |                             |                 |
|-----------------|--------------------------|----------------------------------------------|-------------------------------------------------|----------------------------|-----------------|-----------------------------|-----------------|
| <b>Alerts</b>   |                          |                                              | <b>Select Signature</b><br>All<br>$\mathcal{A}$ |                            |                 |                             |                 |
| <b>Messages</b> | time<br>$\blacktriangle$ | signature<br>$\blacktriangle$                | <b>QRadar low level</b><br>$\blacktriangle$     | QRadar high level ▲        | severity A      | source IP                   | so              |
|                 | 2023-04-23 01:07:35      | SURICATA Applayer Protocol detection skipped | <b>Unknown Suspicious Event</b>                 | <b>Suspicious Activity</b> | 3               | 192.168.23.100              | 24              |
|                 | 2023-04-23 01:07:34      | SURICATA Applayer Protocol detection skipped | <b>Unknown Suspicious Event</b>                 | <b>Suspicious Activity</b> | 3               | 192.168.23.100              | 132             |
|                 | 2023-04-23 01:07:34      | ET SHELLCODE Rothenburg Shellcode            | Unknown                                         | Unknown                    | 3               | 192.168.202.68              | 40              |
|                 | 2023-04-23 01:06:44      | SURICATA STREAM Packet with invalid ack      | <b>Unknown Suspicious Event</b>                 | <b>Suspicious Activity</b> | 9               | 192.168.23.100              | 52              |
|                 | 2023-04-23 01:06:44      | SURICATA STREAM SHUTDOWN RST invalid ack     | <b>Unknown Suspicious Event</b>                 | <b>Suspicious Activity</b> | 3               | 192.168.23.100              | 52              |
|                 | 2023-04-23 01:06:44      | SURICATA STREAM SHUTDOWN RST invalid ack     | <b>Unknown Suspicious Event</b>                 | <b>Suspicious Activity</b> | 3               | 192,168,23,100              | 10 <sup>1</sup> |
|                 | 2023-04-23 01:06:44      | SURICATA STREAM Packet with invalid ack      | <b>Unknown Suspicious Event</b>                 | <b>Suspicious Activity</b> | 9               | 192.168.23.100              | 10 <sup>1</sup> |
|                 | 2023-04-23 01:06:42      | SURICATA STREAM Packet with invalid ack      | <b>Unknown Suspicious Event</b>                 | <b>Suspicious Activity</b> | $\overline{9}$  | 192.168.23.100              | 10 <sub>1</sub> |
|                 | 2023-04-23 01:06:42      | SURICATA STREAM SHUTDOWN RST invalid ack     | <b>Unknown Suspicious Event</b>                 | <b>Suspicious Activity</b> | 3               | 192,168,23,100              | 101             |
|                 | 2023-04-23 01:06:41      | SURICATA STREAM Packet with invalid ack      | <b>Unknown Suspicious Event</b>                 | <b>Suspicious Activity</b> | $\overline{9}$  | 192.168.23.100              | 52              |
|                 |                          |                                              |                                                 |                            | First Prev 1234 | 5 <sup>1</sup><br>Next Last |                 |

Obr. C.5: Tabuľka na karte hrozby

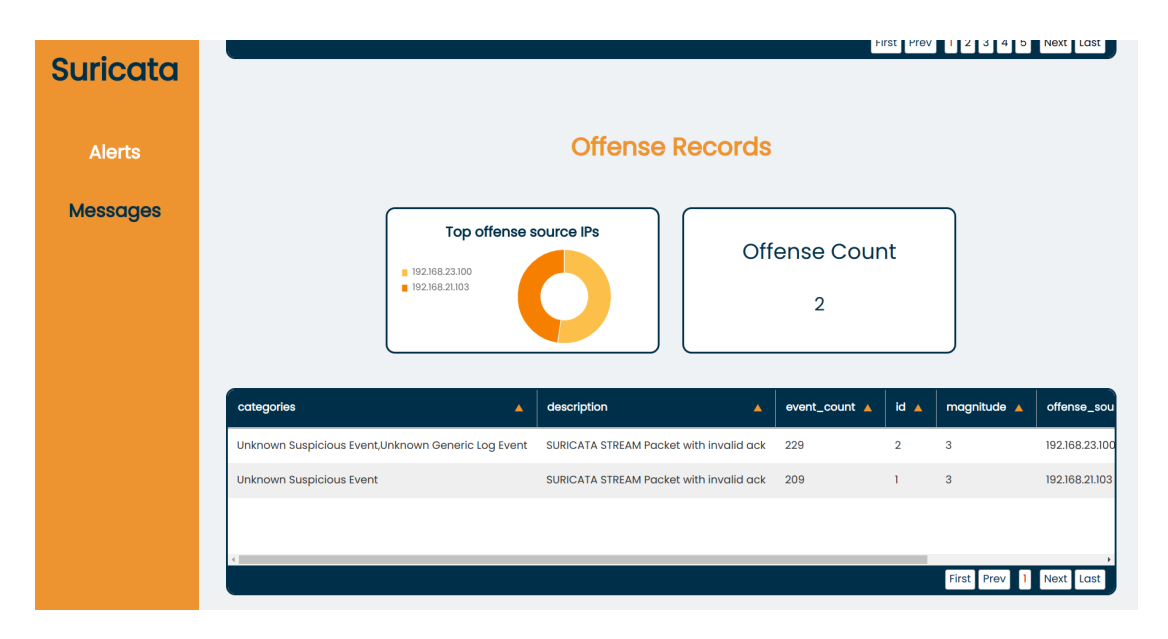

Obr. C.6: Časť karty hrozby zobrazujúca informácie o priestupkoch

### <span id="page-65-0"></span>**C.2 Snímky obrazovky z karty správy**

| <b>Suricata</b><br><b>Alerts</b> | <b>QRadar Ariel</b><br><b>Suricata Basic Messages</b><br>help<br>ON                                                 | <b>Suricata Log Sources</b><br>MySuricata |
|----------------------------------|----------------------------------------------------------------------------------------------------|-------------------------------------------|
| <b>Messages</b>                  | <b>Start Time</b><br><b>End Time</b><br>2023-05-09 15:19<br>2023-04-23 00:00                                        | <b>Fetch Data</b>                         |
|                                  | <b>Overall Results</b><br><b>Top QRadar Identifiers</b><br>Top transport protocols<br>SURICATA DNS<br>SURICATA http | Events                                    |
|                                  | Reserved<br>SURICATA Anomaly<br>TCP<br>SURICATA TLS<br>UDP<br>SURICATA smb<br>SURICATA ftp                          | 7970                                      |

Obr. C.7: Vrchný panel na karte správy

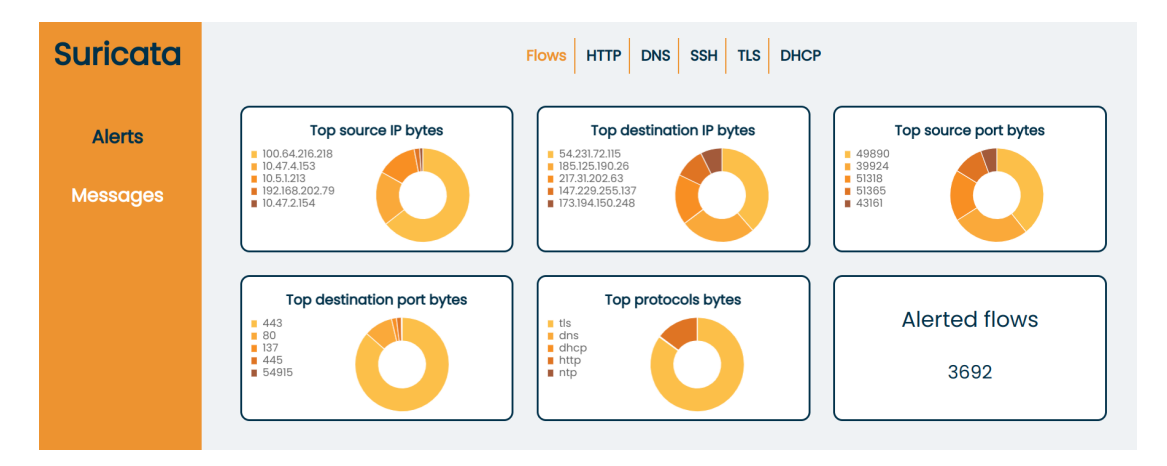

Obr. C.8: Grafy zobrazujúce údaje o type udalosti Flow

| <b>Suricata</b>                  | Hostname                                                                                        | Top HTTP methods                                                           | <b>Top HTTP statuses</b>                |
|----------------------------------|-------------------------------------------------------------------------------------------------|----------------------------------------------------------------------------|-----------------------------------------|
| <b>Alerts</b><br><b>Messages</b> | 192,168,201.2<br>  192,168,229,156<br>Unknown<br>   192,168,205,253<br>  192,168,21,253         | <b>B</b> GET<br><b>POST</b><br>OPTIONS<br><b>CONNECT</b><br><b>Unknown</b> | 200<br>Unknown<br>■ 301<br>■ 403<br>404 |
|                                  | Mozilla/5.0 (Windo<br>Mozilla/5.0 (Windo<br>Unknown<br>Mozilla/5.0 (X1);<br>$Mozilla/5.0$ (XII; | Top user agents<br>TCP                                                     | Top HTTP transport protocols            |

Obr. C.9: Grafy zobrazujúce údaje o type udalosti HTTP

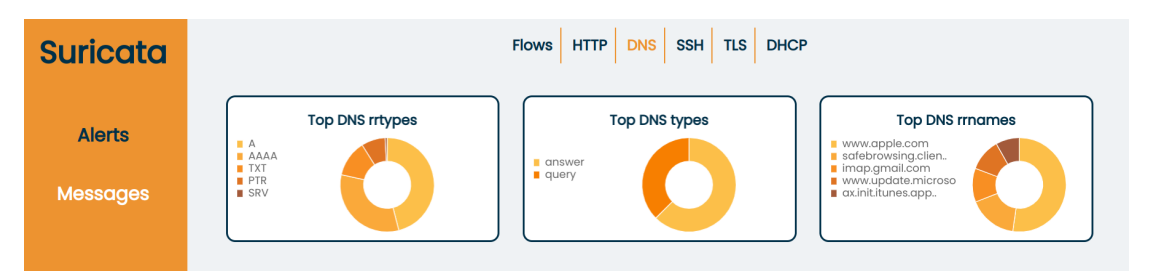

Obr. C.10: Grafy zobrazujúce údaje o type udalosti DNS

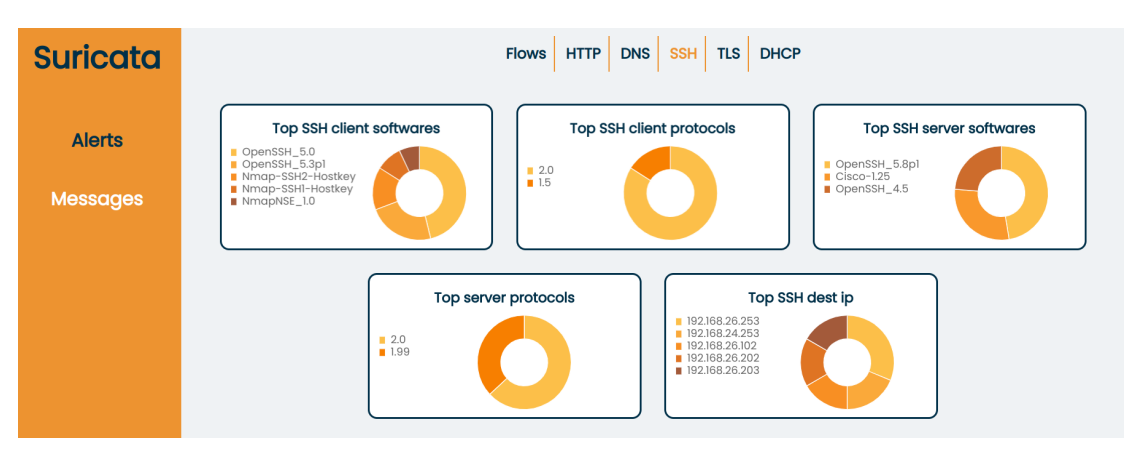

Obr. C.11: Grafy zobrazujúce údaje o type udalosti SSH

| <b>Suricata</b> |                                                 | DNS<br>TLS<br>HTTP<br>SSH  <br><b>DHCP</b><br><b>Flows</b> |                                                                             |
|-----------------|-------------------------------------------------|------------------------------------------------------------|-----------------------------------------------------------------------------|
| <b>Alerts</b>   | <b>Top TLS subjects</b><br><b>Unknown</b>       | <b>Top TLS sni</b>                                         | <b>Top TLS destination IPs</b><br>  192,168,201,2                           |
| <b>Messages</b> | Unknown<br>Unknown<br>Unknown<br><b>Unknown</b> | <b>Unknown</b>                                             | 192,168,205,253<br>  192,168,26,152<br>  192.168.26.253<br>  192,168,26,203 |

Obr. C.12: Grafy zobrazujúce údaje o type udalosti TLS

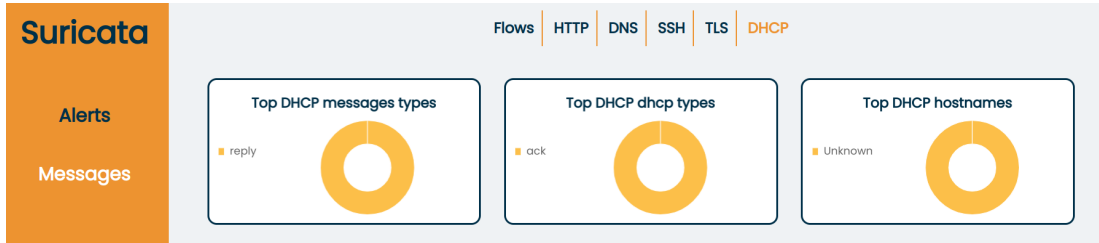

Obr. C.13: Grafy zobrazujúce údaje o type udalosti DHCP

| <b>Suricata</b> |                          |                |                  |                  |                 |                   |                                    |                |
|-----------------|--------------------------|----------------|------------------|------------------|-----------------|-------------------|------------------------------------|----------------|
|                 | <b>Last Flow Records</b> |                |                  |                  |                 |                   |                                    |                |
| <b>Alerts</b>   | $a$ alerted $\Delta$     | app_protocol ▲ | bytes_toclient A | bytes_toserver A | destinationip A | destinationport A | pakets_toclient A                  | pakets_toserve |
| <b>Messages</b> | false                    |                | $\mathbf 0$      | 64               | 192.168.229.254 | 48978             | $\mathbf 0$                        | ı              |
|                 | false                    |                | 64               | 64               | 192.168.229.156 | 27809             | $\mathbf{I}$                       | $\mathbf{I}$   |
|                 | false                    |                | $\circ$          | 64               | 192.168.229.254 | 23466             | $\mathbf 0$                        | T.             |
|                 | false                    |                | 64               | 64               | 192.168.229.153 | 27280             | $\mathbf{I}$                       | T              |
|                 | false                    |                | 64               | 64               | 192.168.229.156 | 11003             | f                                  | ı              |
|                 | false                    |                | 64               | 64               | 192.168.229.153 | 55417             | <sup>1</sup>                       | $\mathbf{I}$   |
|                 | false                    |                | $\circ$          | 64               | 192.168.229.254 | 11012             | $\mathbf 0$                        | n              |
|                 | false                    |                | $\mathbf 0$      | 64               | 192.168.229.254 | 47107             | $\circ$                            |                |
|                 | false                    |                | $\circ$          | 64               | 192.168.229.254 | 42973             | $\mathbf 0$                        | T              |
|                 | false                    |                | 64               | 64               | 192.168.229.251 | 47367             | Ï                                  | ı              |
|                 |                          |                |                  |                  |                 |                   | First Prev<br>$\overline{2}$<br> 3 | 4 5 Next Last  |

Obr. C.14: Tabuľka v karte správy